### **Oracle® Audit Vault**

Collection Agent Installation Guide Release 10.2.3 **E11057-03**

September 2008 Beta Draft

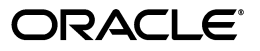

Oracle Audit Vault Collection Agent Installation Guide, Release 10.2.3

E11057-03

Copyright © 2007, 2008, Oracle. All rights reserved.

Primary Author: Rod Ward and Prakash Jashnani

Contributing Author: Sumit Jeloka, Nilima Kapoor, Robert Chang, Tammy Bednar, K Karun, Deborah Owens, Janet Blowney

Contributor: Vipul Shah, Donna Keesling, Martin Widjaja, Gowri Suserla, Diego Iglesias, Trivikrama Samudrala, Sarma Namuduri, Luann Ho, Alan Galbreath, Valarie Moore

The Programs (which include both the software and documentation) contain proprietary information; they are provided under a license agreement containing restrictions on use and disclosure and are also protected by copyright, patent, and other intellectual and industrial property laws. Reverse engineering, disassembly, or decompilation of the Programs, except to the extent required to obtain interoperability with other independently created software or as specified by law, is prohibited.

The information contained in this document is subject to change without notice. If you find any problems in the documentation, please report them to us in writing. This document is not warranted to be error-free. Except as may be expressly permitted in your license agreement for these Programs, no part of these Programs may be reproduced or transmitted in any form or by any means, electronic or mechanical, for any purpose.

If the Programs are delivered to the United States Government or anyone licensing or using the Programs on behalf of the United States Government, the following notice is applicable:

U.S. GOVERNMENT RIGHTS Programs, software, databases, and related documentation and technical data delivered to U.S. Government customers are "commercial computer software" or "commercial technical data" pursuant to the applicable Federal Acquisition Regulation and agency-specific supplemental regulations. As such, use, duplication, disclosure, modification, and adaptation of the Programs, including documentation and technical data, shall be subject to the licensing restrictions set forth in the applicable Oracle license agreement, and, to the extent applicable, the additional rights set forth in FAR 52.227-19, Commercial Computer Software--Restricted Rights (June 1987). Oracle USA, Inc., 500 Oracle Parkway, Redwood City, CA 94065.

The Programs are not intended for use in any nuclear, aviation, mass transit, medical, or other inherently dangerous applications. It shall be the licensee's responsibility to take all appropriate fail-safe, backup, redundancy and other measures to ensure the safe use of such applications if the Programs are used for such purposes, and we disclaim liability for any damages caused by such use of the Programs.

Oracle, JD Edwards, PeopleSoft, and Siebel are registered trademarks of Oracle Corporation and/or its affiliates. Other names may be trademarks of their respective owners.

The Programs may provide links to Web sites and access to content, products, and services from third parties. Oracle is not responsible for the availability of, or any content provided on, third-party Web sites. You bear all risks associated with the use of such content. If you choose to purchase any products or services from a third party, the relationship is directly between you and the third party. Oracle is not responsible for: (a) the quality of third-party products or services; or (b) fulfilling any of the terms of the agreement with the third party, including delivery of products or services and warranty obligations related to purchased products or services. Oracle is not responsible for any loss or damage of any sort that you may incur from dealing with any third party.

Alpha and Beta Draft documentation are considered to be in prerelease status. This documentation is intended for demonstration and preliminary use only. We expect that you may encounter some errors, ranging from typographical errors to data inaccuracies. This documentation is subject to change without notice, and it may not be specific to the hardware on which you are using the software. Please be advised that prerelease documentation is not warranted in any manner, for any purpose, and we will not be responsible for any loss, costs, or damages incurred due to the use of this documentation.

# **Contents**

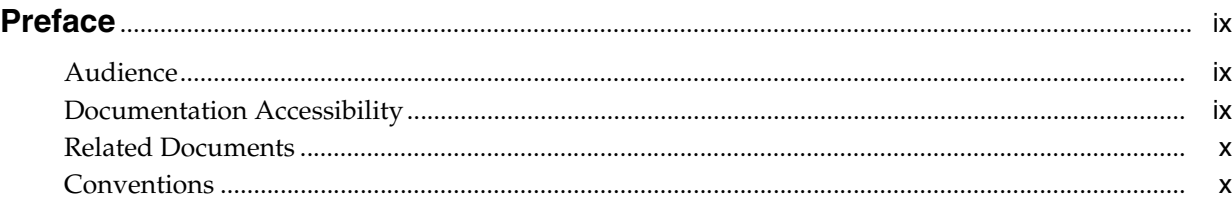

### **[1 Overview of Oracle Audit Vault Collection Agent Installation](#page-10-0)**

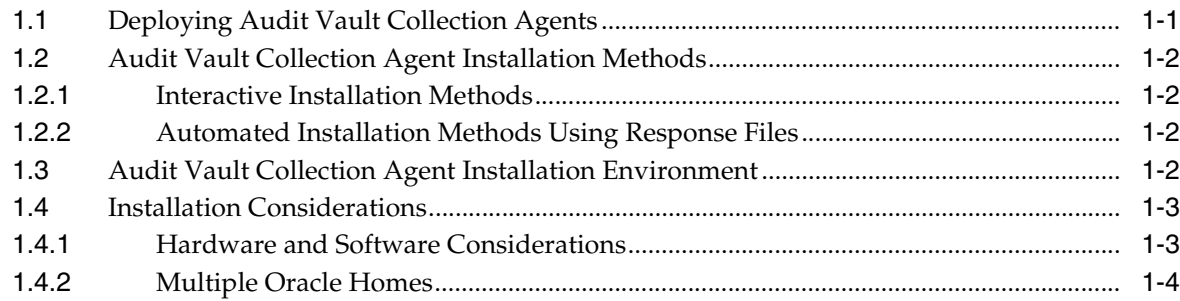

# **[2 Oracle Audit Vault Collection Agent Preinstallation Requirements](#page-14-0)**

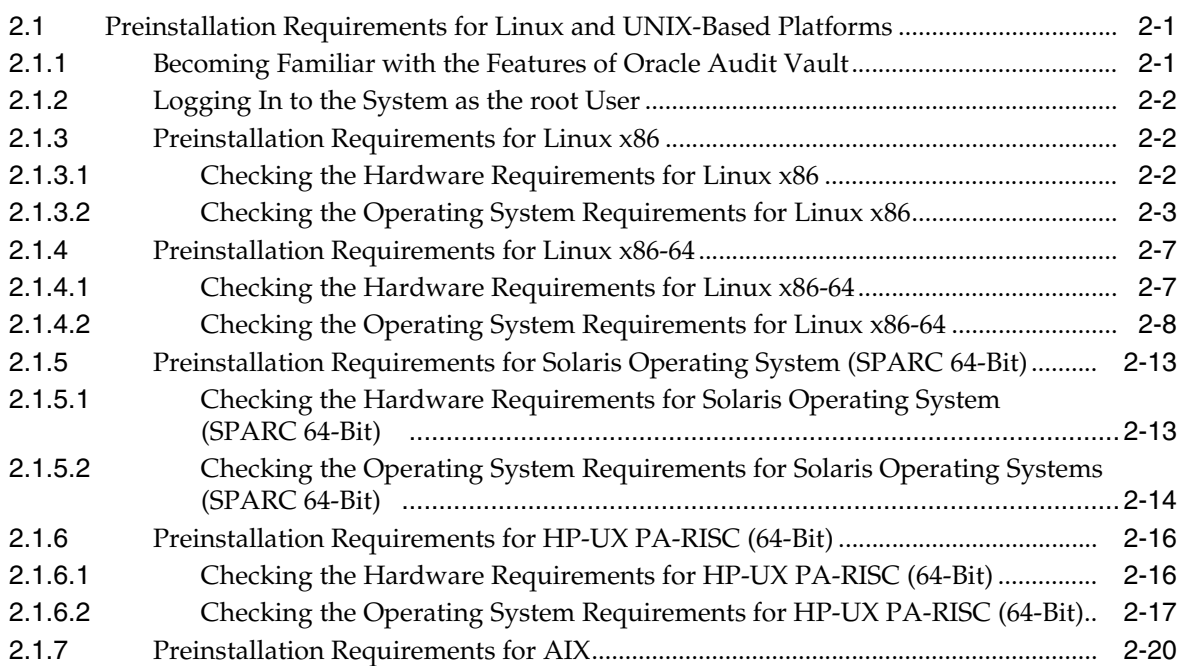

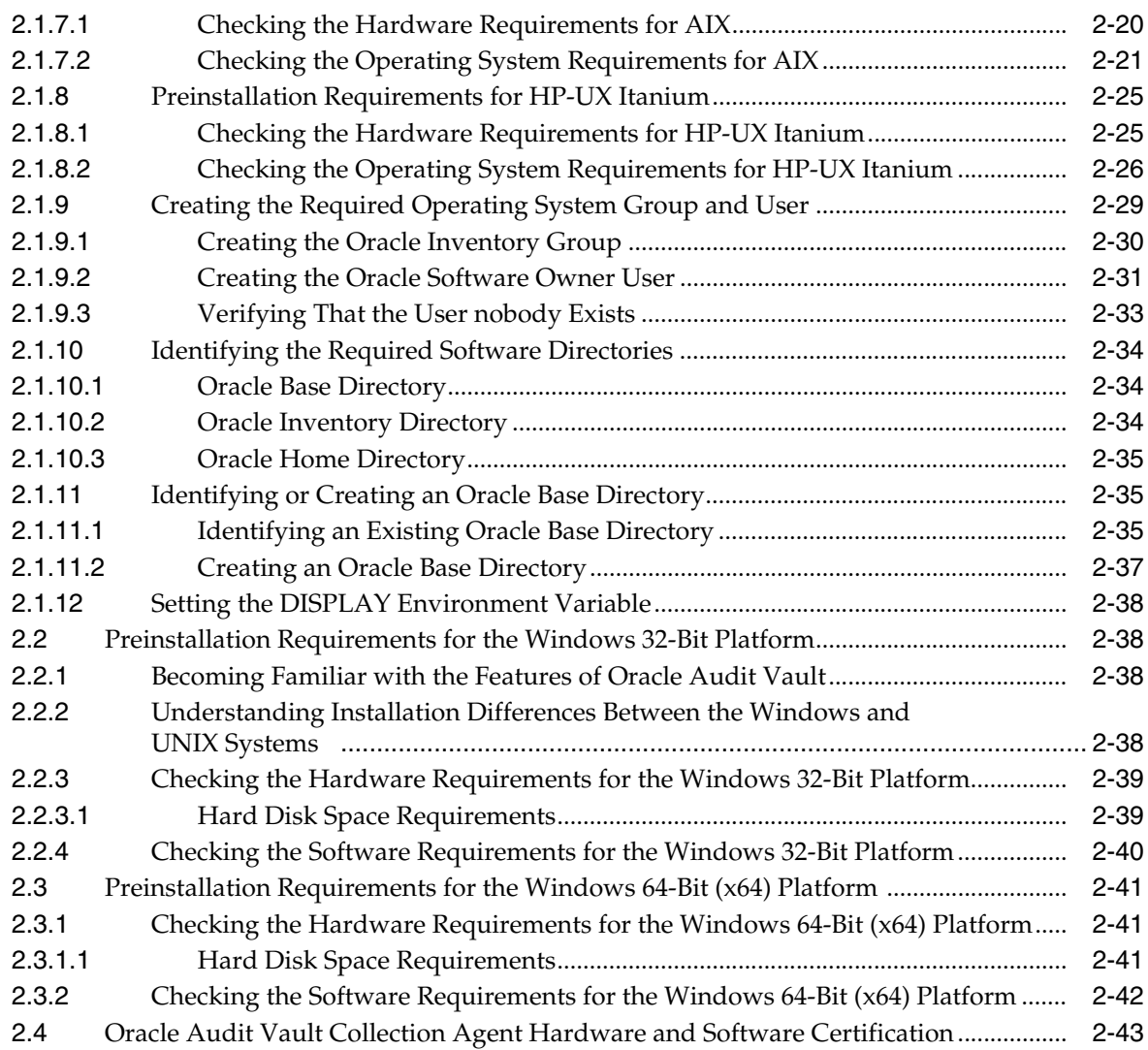

# **[3 Installing Oracle Audit Vault Collection Agent](#page-58-0)**

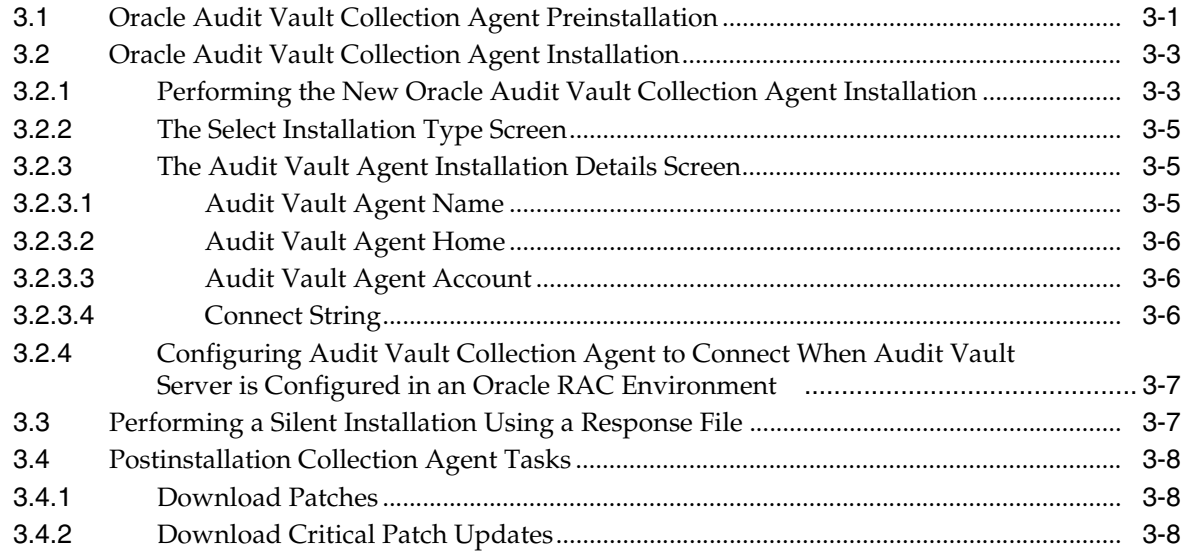

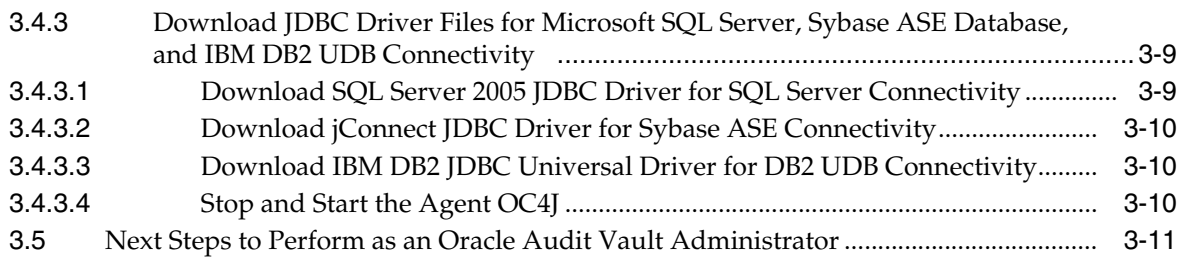

# **[4 Upgrading an Oracle Audit Vault Collection Agent](#page-70-0)**

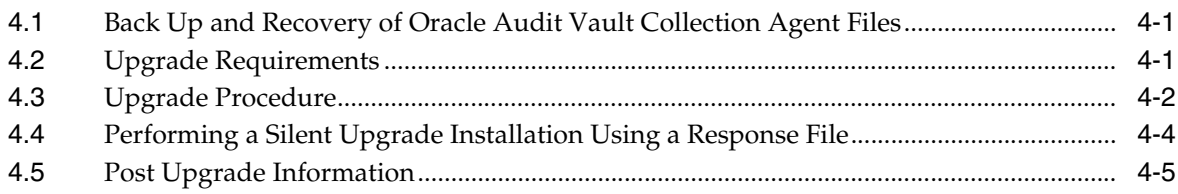

# **[5 Removing Oracle Audit Vault Collection Agent Software](#page-76-0)**

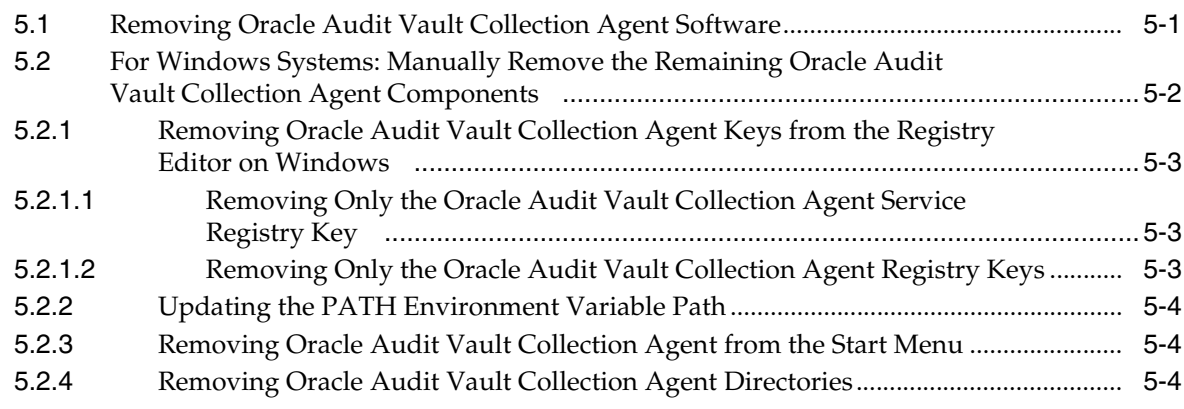

## **[Index](#page-82-0)**

# **List of Examples**

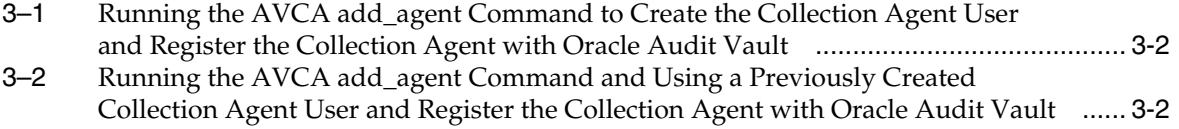

## **List of Tables**

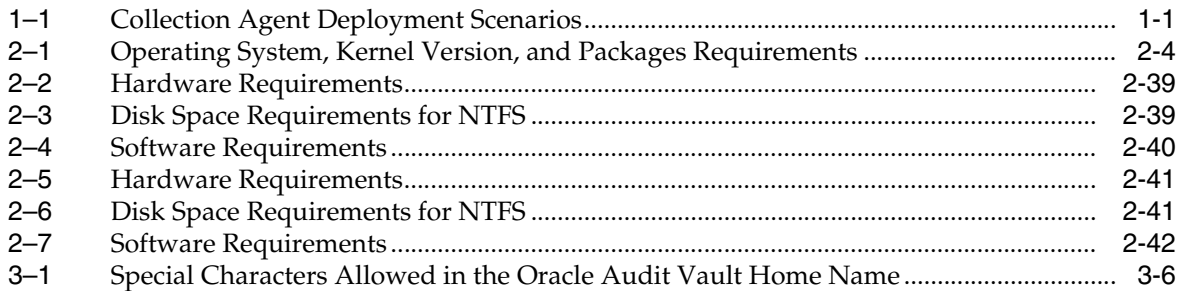

# **Preface**

<span id="page-8-0"></span>*Oracle Audit Vault Collection Agent Installation Guide* explains how to prepare for, install, and configure Oracle Audit Vault collection agents. It provides specific instructions for the operating system and Oracle software technology components that Audit Vault collection agent requires.

## <span id="page-8-1"></span>**Audience**

This document is intended for Oracle database administrators (DBAs) and system administrators, as well as those who are involved in the installation of Oracle Audit Vault and its related components.

## <span id="page-8-2"></span>**Documentation Accessibility**

Our goal is to make Oracle products, services, and supporting documentation accessible, with good usability, to the disabled community. To that end, our documentation includes features that make information available to users of assistive technology. This documentation is available in HTML format, and contains markup to facilitate access by the disabled community. Accessibility standards will continue to evolve over time, and Oracle is actively engaged with other market-leading technology vendors to address technical obstacles so that our documentation can be accessible to all of our customers. For more information, visit the Oracle Accessibility Program Web site at http://www.oracle.com/accessibility/.

#### **Accessibility of Code Examples in Documentation**

Screen readers may not always correctly read the code examples in this document. The conventions for writing code require that closing braces should appear on an otherwise empty line; however, some screen readers may not always read a line of text that consists solely of a bracket or brace.

#### **Accessibility of Links to External Web Sites in Documentation**

This documentation may contain links to Web sites of other companies or organizations that Oracle does not own or control. Oracle neither evaluates nor makes any representations regarding the accessibility of these Web sites.

#### **TTY Access to Oracle Support Services**

Oracle provides dedicated Text Telephone (TTY) access to Oracle Support Services within the United States of America 24 hours a day, 7 days a week. For TTY support, call 800.446.2398. Outside the United States, call +1.407.458.2479.

# <span id="page-9-0"></span>**Related Documents**

For more information, refer to the following documents:

- *Oracle Audit Vault Release Notes*
- *Oracle Audit Vault Server Installation Guide for Linux x86*
- *Oracle Audit Vault Server Installation Guide for Microsoft Windows (32-Bit)*
- Oracle Audit Vault Server Installation Guide for Solaris Operating System (SPARC *64-Bit)*
- Oracle Audit Vault Server Installation Guide for AIX Based Systems
- *Oracle Audit Vault Server Installation Guide for Linux x86-64*
- *Oracle Audit Vault Server Installation Guide for HP-UX Itanium*
- *Oracle Audit Vault Licensing Information*
- *Oracle Audit Vault Administrator's Guide*
- *Oracle Audit Vault Auditor's Guide*

# <span id="page-9-1"></span>**Conventions**

The following text conventions are used in this document:

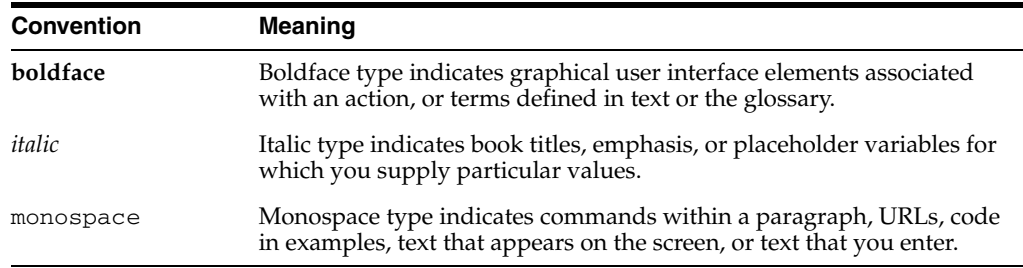

**1**

# <span id="page-10-0"></span><sup>1</sup> **Overview of Oracle Audit Vault Collection Agent Installation**

Oracle Audit Vault is a powerful enterprisewide audit solution that efficiently consolidates, detects, monitors, alerts, and reports on audit data for security auditing and compliance. Oracle Audit Vault provides the ability to consolidate audit data and critical events into a centralized and secure audit warehouse.

This chapter provides an overview of the Oracle Audit Vault collection agent installation process. This chapter includes the following sections:

- [Deploying Audit Vault Collection Agents](#page-10-1)
- [Audit Vault Collection Agent Installation Methods](#page-11-0)
- [Audit Vault Collection Agent Installation Environment](#page-11-3)
- **[Installation Considerations](#page-12-0)**

# <span id="page-10-1"></span>**1.1 Deploying Audit Vault Collection Agents**

Where you install the Audit Vault collection agents depends on the type of data that the collection agent collects. If the collection agent will collect audit data from the operating system, you must install the collection agent on the same computer as the source database. Otherwise, if the audit data comes from the database itself, you can install the collection agent on any computer that has access to the source database.

[Table](#page-10-3) 1–1 summarizes the deployment scenarios you can use for the Audit Vault collection agents. For a listing of the types of audit data the collection agents collect, see *Oracle Audit Vault Administrator's Guide*.

<span id="page-10-3"></span><span id="page-10-2"></span>

| <b>Collector Type</b> | <b>Audit Source</b> | <b>Where to Install</b>                                                                                                    |
|-----------------------|---------------------|----------------------------------------------------------------------------------------------------|
| <b>OSAUD</b>          | Oracle Database     | On the same host as the source database.                                                                                               |
|                       |                     | For Oracle RAC installations, install the OSAUD<br>collector on each database instance that contains audit<br>files.                   |
| <b>DBAUD</b>          | Oracle Database     | On any computer in which SQL*Net can communicate<br>with the source database.                                                          |
| <b>REDO</b>           | Oracle Database     | On any computer in which SQL*Net can communicate<br>with the source database.                                                          |
|                       |                     | For Oracle RAC installations, install REDO on just one<br>database instance because REDO logs are usually stored<br>in shared storage. |

*Table 1–1 Collection Agent Deployment Scenarios*

| <b>Collector Type</b> | <b>Audit Source</b>     | <b>Where to Install</b>                                                       |
|-----------------------|-------------------------|-------------------------------------------------------------------------------|
| <b>MSSOLDB</b>        | Microsoft SOL<br>Server | On the same computer as the Microsoft SQL Server<br>source database.          |
| <b>SYBDB</b>          | Sybase ASE              | On any computer in which SQL*Net can communicate<br>with the source database. |
| DB <sub>2</sub> DB    | <b>IBM DB2</b>          | On the same computer as the IBM DB2 source database                           |

*Table 1–1 (Cont.) Collection Agent Deployment Scenarios*

## <span id="page-11-0"></span>**1.2 Audit Vault Collection Agent Installation Methods**

You can choose different installation methods to install Oracle Audit Vault collection agents, as follows:

- [Interactive Installation Methods](#page-11-1)
- [Automated Installation Methods Using Response Files](#page-11-2)

### <span id="page-11-1"></span>**1.2.1 Interactive Installation Methods**

When you use the interactive method to install Oracle Audit Vault collection agent, Oracle Universal Installer displays a series of screens that enable you to specify all of the required information to install the Oracle Audit Vault collection agent software.

### <span id="page-11-2"></span>**1.2.2 Automated Installation Methods Using Response Files**

Oracle Audit Vault provides a response file template for Audit Vault collection agent (avagent.rsp) and one for an upgrade installation (upgrade\_avagent.rsp). These response template files can be found in the *AV installer location* /response directory on the Audit Vault collection agent installation media.

When you start Oracle Universal Installer and specify a response file, you can automate all of the Oracle Audit Vault collection agent installation. These automated installation methods are useful if you need to perform multiple installations on similarly configured systems or if the system where you want to install the software does not have X Window system software installed.

Oracle Universal Installer runs in silent mode if you use a response file that specifies all required information. None of the Oracle Universal Installer screens are displayed and all interaction (standard output and error messages) and installation logs appear on the command line.

**See Also:** [Section](#page-64-2) 3.3 for information about performing an Oracle Audit Vault silent installation and [Section](#page-73-1) 4.4 for information about performing an Oracle Audit Vault silent upgrade installation. "Installing Oracle Products" in *Oracle Universal Installer and OPatch User's Guide* for more information about installing using response files

# <span id="page-11-3"></span>**1.3 Audit Vault Collection Agent Installation Environment**

An Audit Vault collection agent provides run-time support for audit data collection by Oracle Audit Vault collectors. It also contains the audit data collectors for Oracle Database, SQL Server database, Sybase ASE database, and IBM DB2 database sources. The DBAUD, OSAUD, and REDO collectors are provided for Oracle Database sources, the MSSQLDB collector is provided for SQL Server Database sources, the SYBDB collector is provided for Sybase ASE Database sources, and the DB2DB collector is

provided for IBM DB2 sources. See the information about the Oracle Audit Vault architecture in *Oracle Audit Vault Administrator's Guide* for more information.

The Audit Vault collection agent includes Oracle Container for J2EE (OC4J) and Oracle Database Client components, and is deployed within its own directory. The agent can be installed on the same system as the Oracle Audit Vault Server (Audit Vault Server), or on the same system that hosts the source of audit logs, or on a third, independent system. Where you deploy the agent will depend on the hardware resources available and on the requirements from the specific audit data collectors that must run within the agent. As a best practice, the Audit Vault collection agent should be installed on each host system to be audited. The DBAUD, REDO, SYBDB, and DB2DB collectors do not place any restrictions on the deployment of the collection agent; they can be deployed anywhere depending on your requirements. However, the OSAUD and MSSQLDB collectors need local access to the disk that stores the audit trail files written by the source database. Therefore, it must be deployed on a host system that mounts these disks locally, not across the network.

The collection agent communicates with the Audit Vault Server to receive some configuration information and to send audit data for storage. This communication channel is based on the Oracle Call Interface (OCI). Immediately following installation, password-based authentication is used to secure this channel. Administrators can further secure this channel after installation by using the TCPS protocol to encrypt data.

The collection agent also communicates with the Oracle Audit Vault Console to exchange management information, such as starting and stopping collectors, and collecting performance metrics. This communication channel is HTTP-based. If X.509 certificates are provided, this channel can be further secured to use HTTPS encryption and mutual authentication with the Audit Vault Console.

### <span id="page-12-0"></span>**1.4 Installation Considerations**

This section contains information that you should consider before deciding how to install this product. It includes the following topics:

- **[Hardware and Software Considerations](#page-12-1)**
- **[Multiple Oracle Homes](#page-13-0)**

### <span id="page-12-1"></span>**1.4.1 Hardware and Software Considerations**

The platform-specific hardware and software requirements included in this installation guide were current at the time this guide was published. However, because new platforms and operating system versions might be certified after this guide is published, review the certification matrix on the Oracle*MetaLink* Web site for the most up-to-date list of certified hardware platforms and operating system versions. The Oracle*MetaLink* Web site is available at

https://metalink.oracle.com

If you do not have a current Oracle Support Services contract, then you can access the same information at

### <span id="page-13-0"></span>**1.4.2 Multiple Oracle Homes**

This product supports multiple Oracle homes. This means that you can install this release of the software more than once on the same system, in different Oracle home directories.

# <span id="page-14-0"></span><sup>2</sup> **Oracle Audit Vault Collection Agent Preinstallation Requirements**

This chapter describes Oracle Audit Vault collection agent preinstallation requirements. This chapter includes the following sections:

- [Preinstallation Requirements for Linux and UNIX-Based Platforms](#page-14-1)
- [Preinstallation Requirements for the Windows 32-Bit Platform](#page-51-1)
- [Preinstallation Requirements for the Windows 64-Bit \(x64\) Platform](#page-54-0)
- [Oracle Audit Vault Collection Agent Hardware and Software Certification](#page-56-0)

# <span id="page-14-1"></span>**2.1 Preinstallation Requirements for Linux and UNIX-Based Platforms**

This section describes the following preinstallation tasks:

- [Becoming Familiar with the Features of Oracle Audit Vault](#page-14-2)
- [Logging In to the System as the root User](#page-15-0)
- [Preinstallation Requirements for Linux x86](#page-15-1)
- [Preinstallation Requirements for Linux x86-64](#page-20-0)
- [Preinstallation Requirements for Solaris Operating System \(SPARC 64-Bit\)](#page-26-0)
- [Preinstallation Requirements for HP-UX PA-RISC \(64-Bit\)](#page-29-0)
- [Preinstallation Requirements for AIX](#page-33-0)
- [Preinstallation Requirements for HP-UX Itanium](#page-38-0)
- [Creating the Required Operating System Group and User](#page-42-0)
- **[Identifying the Required Software Directories](#page-47-0)**
- [Identifying or Creating an Oracle Base Directory](#page-48-1)
- [Setting the DISPLAY Environment Variable](#page-51-0)

### <span id="page-14-2"></span>**2.1.1 Becoming Familiar with the Features of Oracle Audit Vault**

To plan the installation process, you must be familiar with the features of Oracle Audit Vault. *Oracle Audit Vault Administrator's Guide* discusses the basic features of Oracle Audit Vault.

### <span id="page-15-0"></span>**2.1.2 Logging In to the System as the root User**

Before you install the Oracle software, you must complete several tasks described in the sections that follow as the root user. Log in to your system as the root user.

### <span id="page-15-1"></span>**2.1.3 Preinstallation Requirements for Linux x86**

This section describes the following preinstallation tasks:

- [Checking the Hardware Requirements for Linux x86](#page-15-2)
- [Checking the Operating System Requirements for Linux x86](#page-16-0)

### <span id="page-15-2"></span>**2.1.3.1 Checking the Hardware Requirements for Linux x86**

The system must meet the following minimum hardware requirements:

- At least 512 MB of available physical memory (RAM)
- Swap space of 1024 MB or twice the size of RAM
- Audit Vault collection agent installation disk space requirements of 500 MB (includes 49MB temporary) of disk space for the Audit Vault collection agent software files in the Oracle Base

To ensure that the system meets these requirements, perform the following tasks.

**1.** To determine the physical RAM size, enter the following command:

# grep MemTotal /proc/meminfo

If the size of the physical RAM installed in the system is less than the required size, then you must install more memory before continuing.

**2.** To determine the size of the configured swap space, enter the following command:

# grep SwapTotal /proc/meminfo

If necessary, see your operating system documentation for information about how to configure additional swap space.

- **3.** To determine the available RAM and swap space, enter the following command:
	- # free

**Note:** Oracle recommends that you take multiple readings for the available RAM and swap space before determining a value. This is because the available RAM and swap space keep changing depending on the user interactions with the computer.

**4.** To determine the amount of disk space available in the /tmp directory, enter the following command:

```
# df -k /tmp
```
If there is less than 400 MB of disk space available in the /tmp directory, then complete one of the following steps:

- Delete unnecessary files from the  $/$ tmp directory to meet the disk space requirement.
- Set the TEMP and TMPDIR environment variables when setting the environment of the oracle users.
- Extend the file system that contains the  $/$ tmp directory. If necessary, contact your system administrator for information about extending file systems.
- **5.** To determine the amount of free disk space on the system, enter the following command:

```
# df -k
```
**6.** To determine whether the system architecture can run the software, enter the following command:

```
# grep "model name" /proc/cpuinfo
```
**Note:** This command displays the processor type. Verify that the processor architecture matches the Oracle software release that you want to install. If you do not see the expected output, then you cannot install the software on this system.

#### <span id="page-16-0"></span>**2.1.3.2 Checking the Operating System Requirements for Linux x86**

Depending on the products that you intend to install, verify that the software listed in [Table](#page-17-1) 2–1 is installed on the system. The procedure following [Table](#page-17-1) 2–1 describes how to verify whether these requirements are addressed.

**Note:** Oracle Universal Installer performs checks on your system to verify that it meets the listed requirements. To ensure that these checks pass, verify the requirements before you start Oracle Universal Installer.

**Note:** The platform-specific hardware and software requirements included in this installation guide were current at the time this guide was published. However, because new platforms and operating system versions might be certified after this guide is published, review the certification matrix on the Oracle*MetaLink* Web site for the most up-to-date list of certified hardware platforms and operating system versions. The Oracle*MetaLink* Web site is available at

https://metalink.oracle.com

If you do not have a current Oracle Support Services contract, then you can access the same information at

<span id="page-17-1"></span><span id="page-17-0"></span>

| Table 2-1<br><b>Operating System, Kernel Version, and Packages Requirements</b> |                                                                                                    |  |  |
|---------------------------------------------------------------------------------|----------------------------------------------------------------------------------------------------|--|--|
| Item                                                                            | Requirement                                                                                                    |  |  |
| Operating system                                                                | One of the following operating system versions:                                                                                                    |  |  |
|                                                                                 | Oracle Enterprise Linux 4<br>$\blacksquare$                                                                                                    |  |  |
|                                                                                 | Oracle Enterprise Linux 5<br>π                                                                                                    |  |  |
|                                                                                 | Red Hat Enterprise Linux AS/ES 3.0 (Update 3 or later)                                                                                                    |  |  |
|                                                                                 | Red Hat Enterprise Linux AS/ES 4.0<br>$\blacksquare$                                                                                                    |  |  |
|                                                                                 | Red Hat Enterprise Linux AS/ES 5.0<br>$\blacksquare$                                                                                                    |  |  |
|                                                                                 | SUSE Linux Enterprise Server 9.0<br>$\blacksquare$                                                                                                    |  |  |
|                                                                                 | SUSE Linux Enterprise Server 10.0                                                                                                    |  |  |
|                                                                                 | The operating system requirements are the same as those for<br>Oracle Database 10g release 2. If Oracle Database 10g release 2 is<br>installed, then your system automatically meets these<br>requirements.            |  |  |
| Kernel version                                                                  | The system must be running the following kernel version (or a<br>later version):                                                                                                    |  |  |
|                                                                                 | Red Hat Enterprise Linux 3.0:                                                                                                    |  |  |
|                                                                                 | 2.4.21-27.EL                                                                                                    |  |  |
|                                                                                 | <b>Note:</b> This is the default kernel version.                                                                                                    |  |  |
|                                                                                 | Red Hat Enterprise Linux 4.0, Oracle Enterprise Linux 4:                                                                                                    |  |  |
|                                                                                 | 2.6.9-5.0.5.EL                                                                                                    |  |  |
|                                                                                 | Red Hat Enterprise Linux 5.0, Oracle Enterprise Linux 5:                                                                                                    |  |  |
|                                                                                 | 2.6.9                                                                                                    |  |  |
|                                                                                 | <b>SUSE Linux Enterprise Server 9.0:</b>                                                                                                    |  |  |
|                                                                                 | 2.6.5-7.97                                                                                                    |  |  |
|                                                                                 | <b>SUSE Linux Enterprise Server 10.0:</b>                                                                                                    |  |  |
|                                                                                 | 2.6.9                                                                                                    |  |  |
|                                                                                 | The kernel version requirements are the same as those for Oracle<br>Database 10g release 2. If Oracle Database 10g release 2 is<br>installed, then your system automatically meets the kernel<br>version requirements. |  |  |

| Requirement                                                                                                    |  |  |
|----------------------------------------------------------------------------------------------------|--|--|
| The following packages (or later versions) must be installed:                                                                                                    |  |  |
| Red Hat Enterprise Linux 3.0:                                                                                                    |  |  |
| make-3.79.1<br>binutils-2.14<br>$gcc-3.2.3-34$<br>glibc-2.3.2-95.20<br>compat-db- $4.0.14-5$<br>compat-gcc-7.3-2.96.128<br>$compact-gcc-c++-7.3-2.96.128$<br>compat-libstdc++-7.3-2.96.128<br>compat-libstdc++-devel-7.3-2.96.128<br>openmotif21-2.1.30-8<br>setarch-1.3-1<br>libaio-0.3.96                                                                                                    |  |  |
| Red Hat Enterprise Linux 4.0, Oracle Enterprise Linux 4:                                                                                                    |  |  |
| binutils-2.15.92.0.2-13.EL4<br>compat-libstdc++296-2.96-132.7.2<br>compat-db-4.1.25-9<br>control-center-2.8.0-12<br>$qcc-3.4.3-22.1.EL4$<br>$gcc-c++-3.4.3-22.1.EL4$<br>$glibc-2.3.4-2.9$<br>$glibc-common-2.3.4-2.9$<br>gnome-libs-1.4.1.2.90-44.1<br>libstdc++-3.4.3-22.1<br>libstdc++-devel-3.4.3.22<br>$make-3.80-5$<br>pdksh-5.2.14-30<br>$sysstat-5.0.5-1$<br>xscreensaver-4.18-5.rhel4.2<br>setarch-1.6-1 |  |  |
| Red Hat Enterprise Linux 5.0, Oracle Enterprise Linux 5:                                                                                                    |  |  |
| binutils-2.17<br>compat-libstdc++296-2.96-132.7.2<br>$compact-db-4.1.25-9$<br>control-center-2.8.0-12<br>gcc-4.1<br>gcc-c++-3.4.3-22.1.EL4<br>$qlibc-2.5-12$<br>$glibc-common-2.3.4-2.9$<br>gnome-libs-1.4.1.2.90-44.1<br>libstdc++-3.4.3-22.1<br>$libstdc++-devel-3.4.3.22$<br>$make-3.81$<br>pdksh-5.2.14-30<br>$sysstat-5.0.5-1$<br>xscreensaver-4.18-5.rhel4.2<br>$setarch-1.6-1$<br>libaio-0.3.106          |  |  |
|                                                                                                    |  |  |

*Table 2–1 (Cont.) Operating System, Kernel Version, and Packages Requirements*

| Item     | Requirement                                                   |  |  |
|----------|---------------------------------------------------------------|--|--|
| Packages | The following packages (or later versions) must be installed: |  |  |
|          | <b>SUSE Linux Enterprise Server 9:</b>                        |  |  |
|          | binutils-2.15.90.0.1.1-32.5                                   |  |  |
|          | $qcc - 3.3.3 - 43.24$                                         |  |  |
|          | $qcc-c++-3.3.3-43.24$                                         |  |  |
|          | glibc-2.3.3-98.28                                             |  |  |
|          | qnome-libs-1.4.1.7-671.1                                      |  |  |
|          | libstdc++-3.3.3-43.24                                         |  |  |
|          | libstdc++-devel-3.3.3-43.24                                   |  |  |
|          | make-3.80-184.1                                               |  |  |
|          | pdksh-5.2.14-780.1                                            |  |  |
|          | sysstat-5.0.1-35.1                                            |  |  |
|          | xscreensaver-4.16-2.6                                         |  |  |
|          | <b>SUSE Linux Enterprise Server 10:</b>                       |  |  |
|          | binutils-2.16.91.0.5                                          |  |  |
|          | compat-libstdc++-5.0.7                                        |  |  |
|          | $qcc - 4.1.0$                                                 |  |  |
|          | glibc-2.3.3-98.28                                             |  |  |
|          | glibc-devel-2.4-31.2                                          |  |  |
|          | ksh-93r-12.9                                                  |  |  |
|          | libaio-0.3.104                                                |  |  |
|          | libaio-devel-0.3.104                                          |  |  |
|          | $libelf-0.8.5$                                                |  |  |
|          | $libqcc-4.1.0$                                                |  |  |
|          | $libstdc++-4.1.0$                                             |  |  |
|          | $libstdc++-devel-4.1.0$                                       |  |  |
|          | $make-3.80$                                                   |  |  |
|          | $sysstat-6.0.2$                                               |  |  |
|          | $unixODBC-2.2.11$                                             |  |  |
|          | unixODBC-devel-2.2.11                                         |  |  |

*Table 2–1 (Cont.) Operating System, Kernel Version, and Packages Requirements*

To ensure that the system meets these requirements, perform the following tasks.

**1.** To determine which distribution and version of Linux is installed, enter the following command:

# cat /etc/issue

**Note:** Only the distributions and versions listed in the previous table are supported. Do not install the software on other versions of Linux.

**2.** To determine whether the required kernel is installed, enter the following command:

# uname -r

The following is sample output obtained by running this command on a Red Hat Enterprise Linux 3.0 system:

2.4.21-15.EL

In this example, the output shows the kernel version (2.4.21) and errata level (15.EL) on the system.

If the kernel version does not meet the requirement specified earlier in this section, then contact your operating system vendor for information about obtaining and installing kernel updates.

**3.** To determine whether the required packages are installed, enter commands similar to the following:

# rpm -q *package\_name*

If a package is not installed, then install it from your Linux distribution media or download the required package version from the Web site of your Linux vendor.

### <span id="page-20-0"></span>**2.1.4 Preinstallation Requirements for Linux x86-64**

This section describes the following preinstallation tasks:

- [Checking the Hardware Requirements for Linux x86-64](#page-20-1)
- [Checking the Operating System Requirements for Linux x86-64](#page-21-0)

#### <span id="page-20-1"></span>**2.1.4.1 Checking the Hardware Requirements for Linux x86-64**

The system must meet the following minimum hardware requirements:

- At least 512 MB of available physical memory (RAM)
- Swap space of 1024 MB or twice the size of RAM
- 400 MB of disk space in the /tmp directory
- 1 GB of disk space is required for the Oracle Audit Vault collection agent software.

To ensure that the system meets these requirements, perform the following tasks.

**1.** To determine the physical RAM size, enter the following command:

# grep MemTotal /proc/meminfo

If the size of the physical RAM is less than the required size, then you must install more memory before continuing.

**2.** To determine the size of the configured swap space, enter the following command:

# grep SwapTotal /proc/meminfo

If necessary, refer to the operating system documentation for information about how to configure additional swap space.

- **3.** To determine the available RAM and swap space, enter the following command:
	- # free

**Note:** Oracle recommends that you take multiple values for the available RAM and swap space before determining a value. This is because the available RAM and swap space keep changing depending on the user interactions with the computer.

**4.** To determine the amount of disk space available in the  $/$ tmp directory, enter the following command:

<sup>#</sup> df -k /tmp

If there is less than 400 MB of free disk space available in the  $/$ tmp directory, then complete one of the following steps:

- Delete unnecessary files from the  $/$ tmp directory to meet the disk space requirement.
- Set the TEMP and TMPDIR environment variables when setting the oracle user's environment.
- Extend the file system that contains the  $/$ tmp directory. If necessary, contact your system administrator for information about extending file systems.
- **5.** To determine the amount of free disk space on the system, enter the following command:

# df -k

**6.** To determine whether the system architecture can run the software, enter the following command:

```
# grep "model name" /proc/cpuinfo
```
**Note:** This command displays the processor type. Verify that the processor architecture matches the Oracle software release that you want to install. If you do not see the expected output, then you cannot install the software on this system.

#### <span id="page-21-0"></span>**2.1.4.2 Checking the Operating System Requirements for Linux x86-64**

Depending on the products that you intend to install, verify that the following software is installed on the system. The procedure following the table describes how to verify whether these requirements are addressed.

**Note:** Oracle Universal Installer performs checks on your system to verify that it meets the listed requirements. To ensure that these checks pass, verify the requirements before you start Oracle Universal Installer.

**Note:** The platform-specific hardware and software requirements included in this installation guide were current at the time this guide was published. However, because new platforms and operating system versions might be certified after this guide is published, review the certification matrix on the Oracle*MetaLink* Web site for the most up-to-date list of certified hardware platforms and operating system versions. The Oracle*MetaLink* Web site is available at

https://metalink.oracle.com

If you do not have a current Oracle Support Services contract, then you can access the same information at

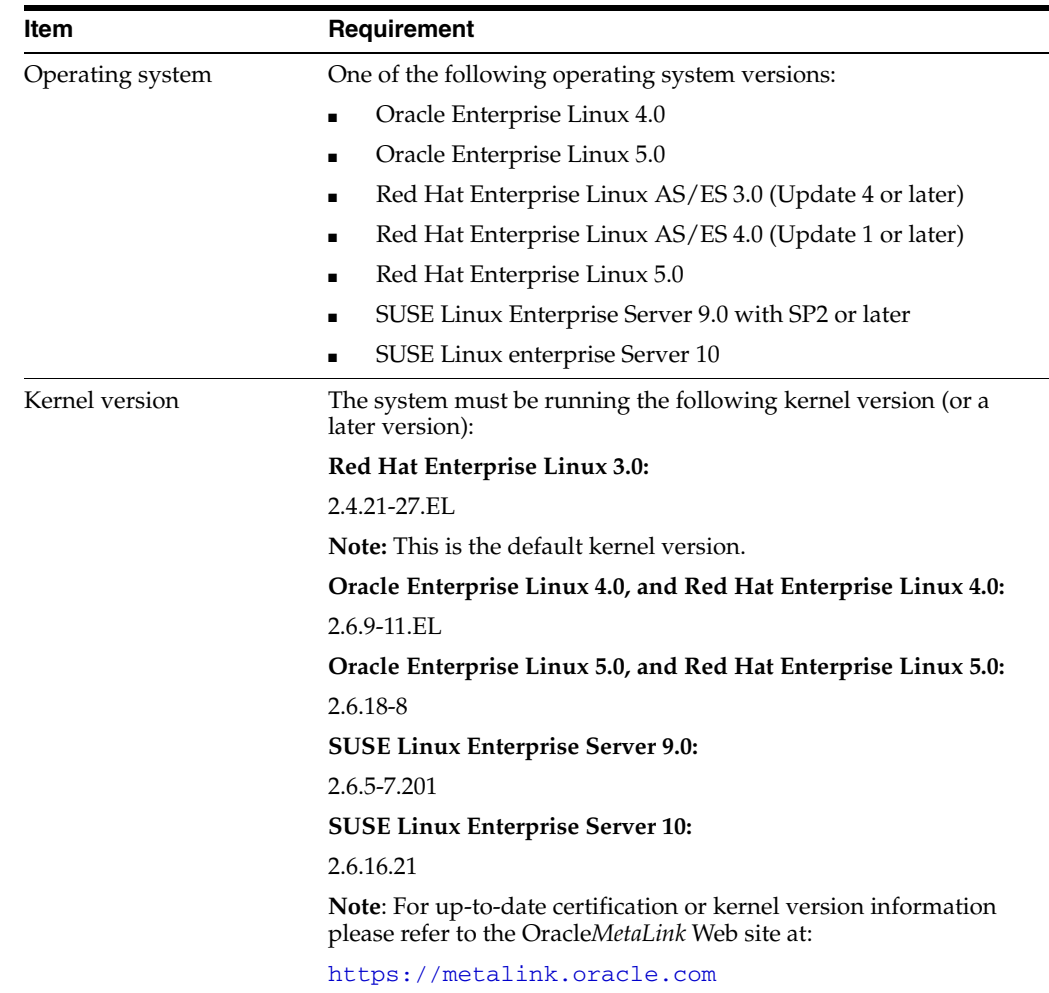

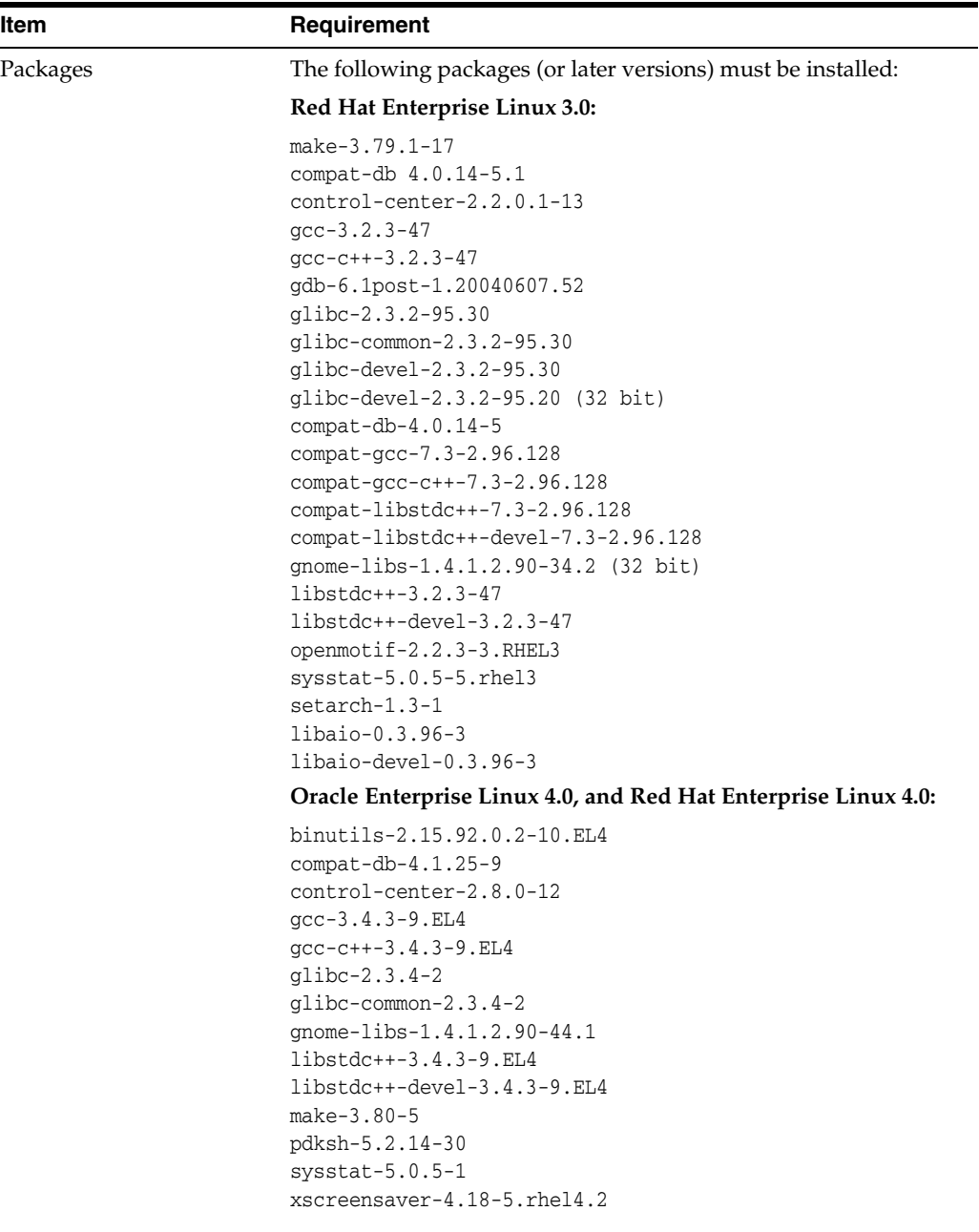

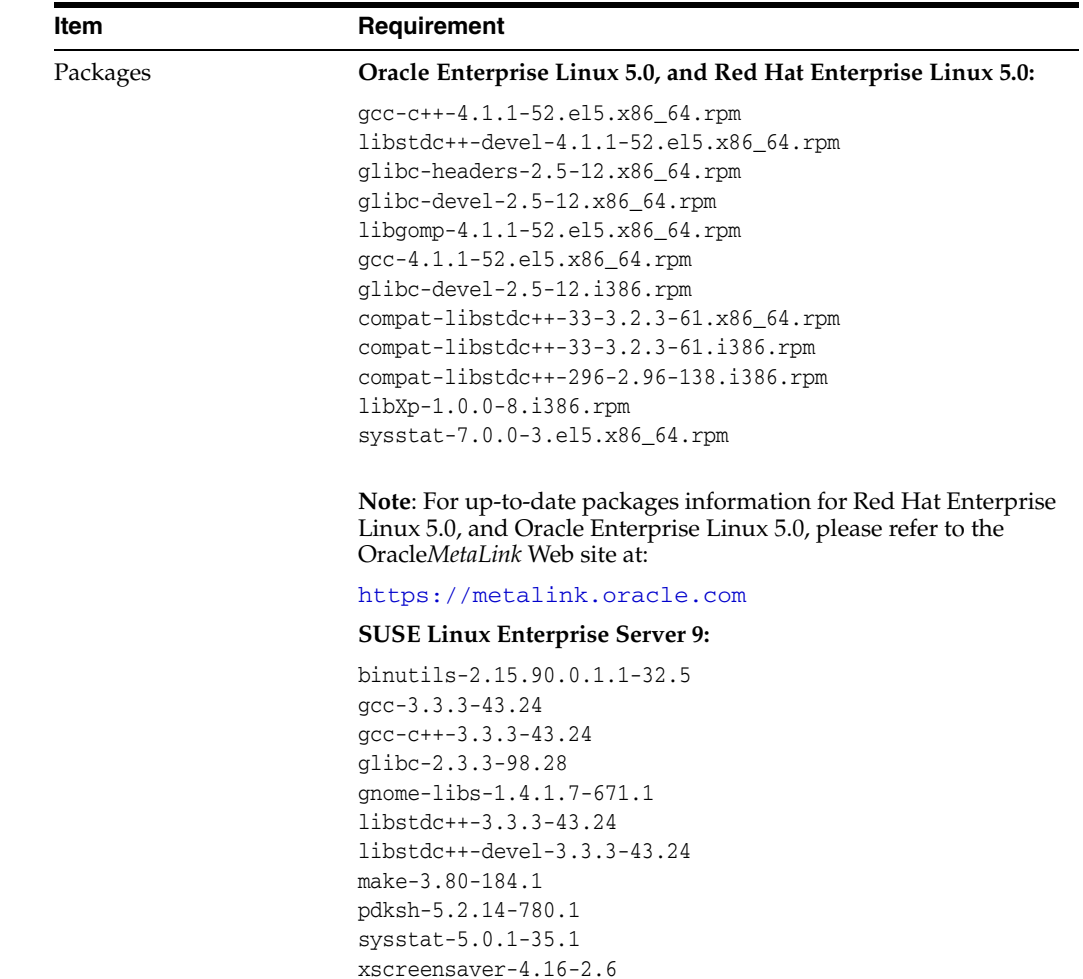

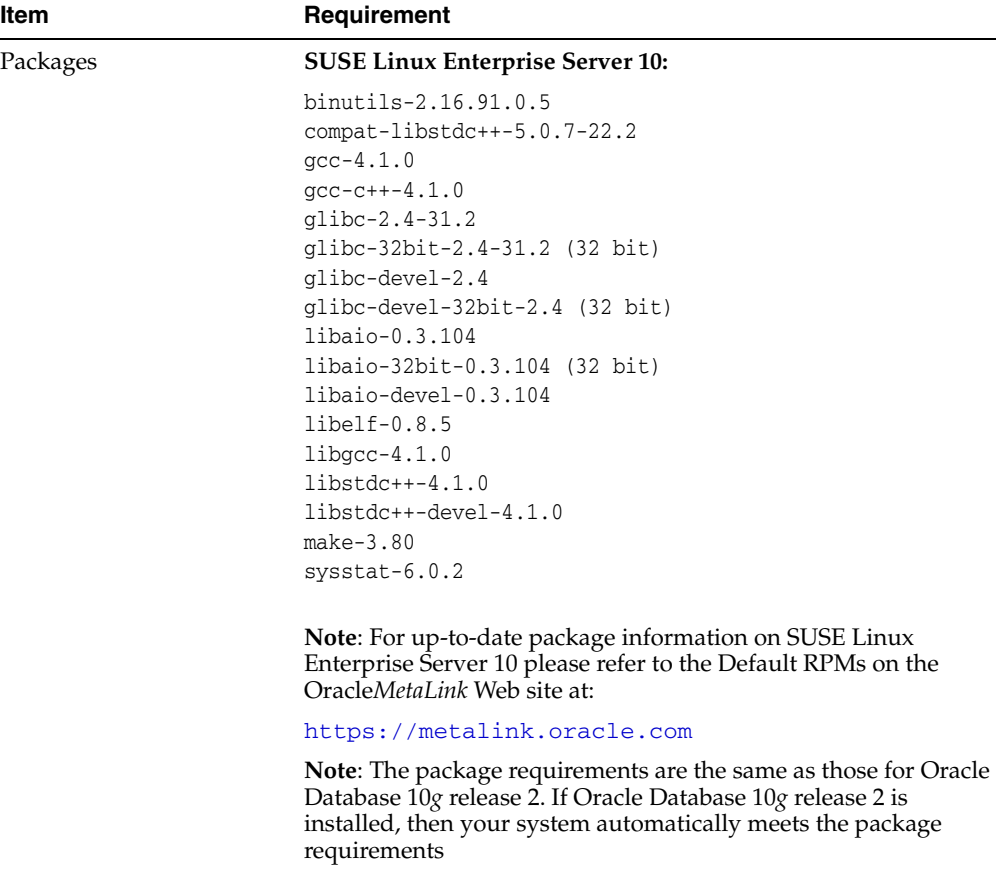

To ensure that the system meets these requirements, perform the following tasks.

**1.** To determine which distribution and version of Linux is installed, enter the following command:

# cat /proc/version

**Note:** Only the distributions and versions listed in the previous table are supported. Do not install the software on other versions of Linux.

**2.** To determine whether the required kernel is installed, enter the following command:

# uname -r

The following is sample output displayed by running this command on a Red Hat Enterprise Linux 3.0 system:

2.4.21-27.EL

In this example, the output shows the kernel version (2.4.27) and errata level (27.EL) on the system.

If the kernel version does not meet the requirement specified earlier in this section, then contact your operating system vendor for information about obtaining and installing kernel updates.

**3.** To determine whether the required packages are installed, enter commands similar to the following:

# rpm -q *package\_name*

If a package is not installed, then install it from your Linux distribution media or download the required package version from the Web site of your Linux vendor.

### <span id="page-26-0"></span>**2.1.5 Preinstallation Requirements for Solaris Operating System (SPARC 64-Bit)**

This section describes the following preinstallation tasks:

- [Checking the Hardware Requirements for Solaris Operating System \(SPARC](#page-26-1)  [64-Bit\)](#page-26-1)
- Checking the Operating System Requirements for Solaris Operating Systems [\(SPARC 64-Bit\)](#page-27-0)
- ■

### <span id="page-26-1"></span>**2.1.5.1 Checking the Hardware Requirements for Solaris Operating System (SPARC 64-Bit)**

The system must meet the following minimum hardware requirements:

- At least 512 MB of available physical memory (RAM)
- Swap space of 1024 MB or twice the size of RAM
- $400$  MB of disk space in the /tmp directory
- 1 GB of disk space for the Oracle Audit Vault collection agent software

To ensure that the system meets these requirements, perform the following tasks.

**1.** To determine the physical RAM size, enter the following command:

```
# /usr/sbin/prtconf | grep "Memory size"
```
If the size of the physical RAM is less than the required size, then you must install more memory before continuing.

**2.** To determine the size of the configured swap space, enter the following command:

# /usr/sbin/swap -s

If necessary, refer to the operating system documentation for information about how to configure additional swap space.

**3.** To determine the amount of disk space available in the  $/$ tmp directory, enter the following command:

```
# df -k /tmp
# df -h /tmp (on Solaris 10)
```
If there is less than 400 MB of free disk space available in the /tmp directory, then complete one of the following steps:

- Delete unnecessary files from the  $/$ tmp directory to meet the disk space requirement.
- Set the TMP and TMPDIR environment variables when setting the oracle user's environment.
- **■** Extend the file system that contains the  $/$ tmp directory. If necessary, contact your system administrator for information about extending file systems.
- **4.** To determine the amount of free disk space on the system, enter the following command:

```
# df -k
# df -h (on Solaris 10)
```
**5.** To determine whether the system architecture can run the software, enter the following command:

```
# /bin/isainfo -kv
```
**Note:** The following is the expected output of this command:

64-bit sparcv9 kernel modules

If you do not see the expected output, then you cannot install the software on this system.

### <span id="page-27-0"></span>**2.1.5.2 Checking the Operating System Requirements for Solaris Operating Systems (SPARC 64-Bit)**

Verify that the following software is installed on the system. The procedure following the table describes how to verify whether these requirements are addressed.

**Note:** Oracle Universal Installer performs checks on your system to verify that it meets the listed requirements. To ensure that these checks pass, verify the requirements before you start Oracle Universal Installer.

**Note:** The platform-specific hardware and software requirements included in this installation guide were current at the time this guide was published. However, because new platforms and operating system versions might be certified after this guide is published, review the certification matrix on the Oracle*MetaLink* Web site for the most up-to-date list of certified hardware platforms and operating system versions. The Oracle*MetaLink* Web site is available at

https://metalink.oracle.com

If you do not have a current Oracle Support Services contract, then you can access the same information at

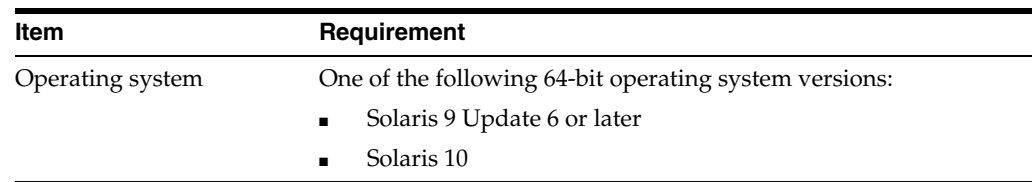

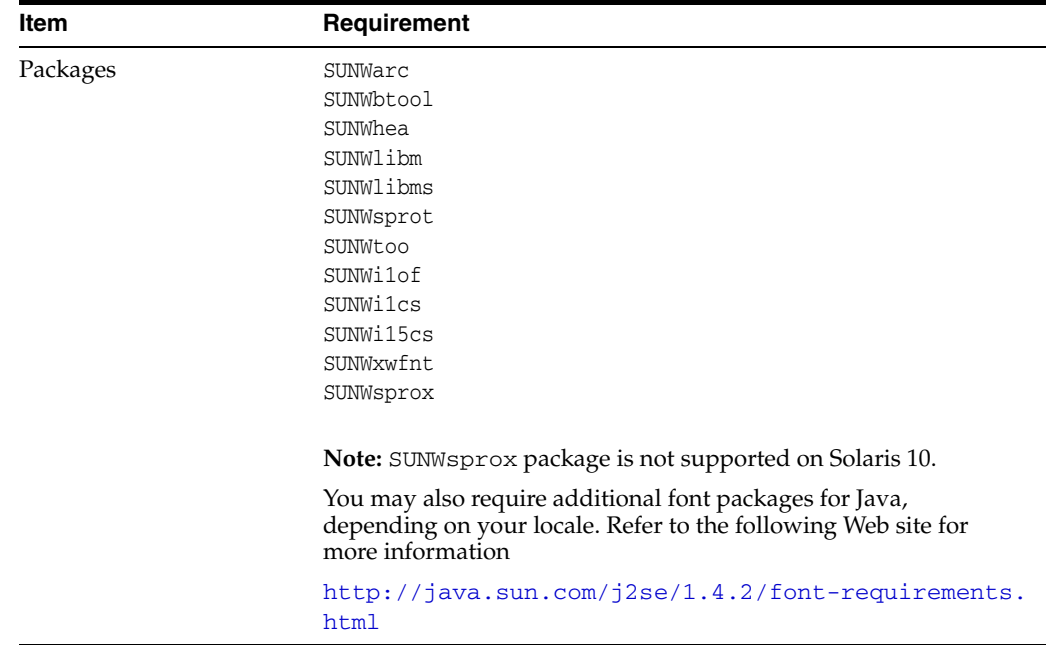

To ensure that the system meets these requirements, perform the following tasks.

**1.** To determine which version of Solaris is installed, enter the following command:

```
# uname -r
5.9
```
In this example, the version shown is Solaris 9 (5.9). If necessary, refer to your operating system documentation for information about upgrading the operating system.

**2.** To determine whether the required packages are installed, enter a command similar to the following:

# pkginfo -i SUNWarc SUNWbtool SUNWhea SUNWlibm SUNWlibms SUNWsprot \ SUNWsprox SUNWtoo SUNWi1of SUNWi1cs SUNWi15cs SUNWxwfnt

If a package is not installed, then install it. Refer to your operating system or software documentation for information about installing packages.

**3.** You can use the following command to verify the update level of the operating system:

```
$ cat /etc/release
Solaris 9 4/03 s9s_u3wos_
```
In this example, in the output of the command, \_u3 refers to update 3 of Solaris 9.

In addition, you must verify that the following patches are installed on the system. The procedure following the table describes how to check these requirements.

**Note:** There may be more recent versions of the patches listed installed on the system. If a listed patch is not installed, then determine whether a more recent version is installed before installing the version listed.

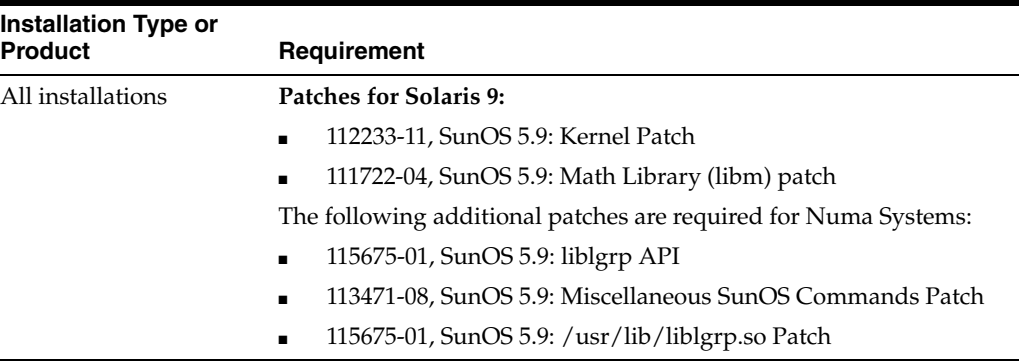

To determine whether an operating system patch is installed, enter a command similar to the following:

# /usr/sbin/patchadd -p | grep *patch\_number*(without version number)

For example, to determine if any version of the 111713 patch is installed, use the following command:

# /usr/sbin/patchadd -p | grep 111713

If an operating system patch is not installed, then download it from the following Web site and install it:

<http://sunsolve.sun.com>

### <span id="page-29-0"></span>**2.1.6 Preinstallation Requirements for HP-UX PA-RISC (64-Bit)**

This section describes the following preinstallation tasks:

- [Checking the Hardware Requirements for HP-UX PA-RISC \(64-Bit\)](#page-29-1)
- [Checking the Operating System Requirements for HP-UX PA-RISC \(64-Bit\)](#page-30-0)

#### <span id="page-29-1"></span>**2.1.6.1 Checking the Hardware Requirements for HP-UX PA-RISC (64-Bit)**

The system must meet the following minimum hardware requirements:

- At least 512 MB of available physical memory (RAM)
- Swap space of 1024 MB or twice the size of RAM
- $400$  MB of disk space in the /tmp directory
- 1.5 GB of disk space for the Oracle Audit Vault collection agent software

To ensure that the system meets these requirements, perform the following tasks.

**1.** To determine the physical RAM size, enter the following command:

# grep "Physical:" /var/adm/syslog/syslog.log

If the size of the physical RAM is less than the required size, then you must install more memory before continuing.

**2.** To determine the size of the configured swap space, enter the following command:

# /usr/sbin/swapinfo -a

If necessary, refer to the operating system documentation for information about how to configure additional swap space.

**3.** To determine the amount of disk space available in the /tmp directory, enter the following command:

```
# bdf /tmp
```
If there is less than 400 MB of free disk space available in the  $/$ tmp directory, then complete one of the following steps:

- Delete unnecessary files from the  $/$ tmp directory to meet the disk space requirement.
- Set the TMP and TMPDIR environment variables when setting the oracle user's environment.
- Extend the file system that contains the /tmp directory. If necessary, contact your system administrator for information about extending file systems.
- **4.** To determine the amount of free disk space on the system, enter the following command:

# bdf

**5.** To determine whether the system architecture can run the software, enter the following command:

# /bin/getconf KERNEL\_BITS

**Note:** The expected output of this command is 64. If you do not see the expected output, then you cannot install the software on this system.

#### <span id="page-30-0"></span>**2.1.6.2 Checking the Operating System Requirements for HP-UX PA-RISC (64-Bit)**

Verify that the following software is installed on the system. The procedure following the table describes how to verify whether these requirements are addressed.

**Note:** Oracle Universal Installer performs checks on your system to verify that it meets the listed requirements. To ensure that these checks pass, verify the requirements before you start Oracle Universal Installer.

**Note:** The platform-specific hardware and software requirements included in this installation guide were current at the time this guide was published. However, because new platforms and operating system versions might be certified after this guide is published, review the certification matrix on the Oracle*MetaLink* Web site for the most up-to-date list of certified hardware platforms and operating system versions. The Oracle*MetaLink* Web site is available at

https://metalink.oracle.com

If you do not have a current Oracle Support Services contract, then you can access the same information at

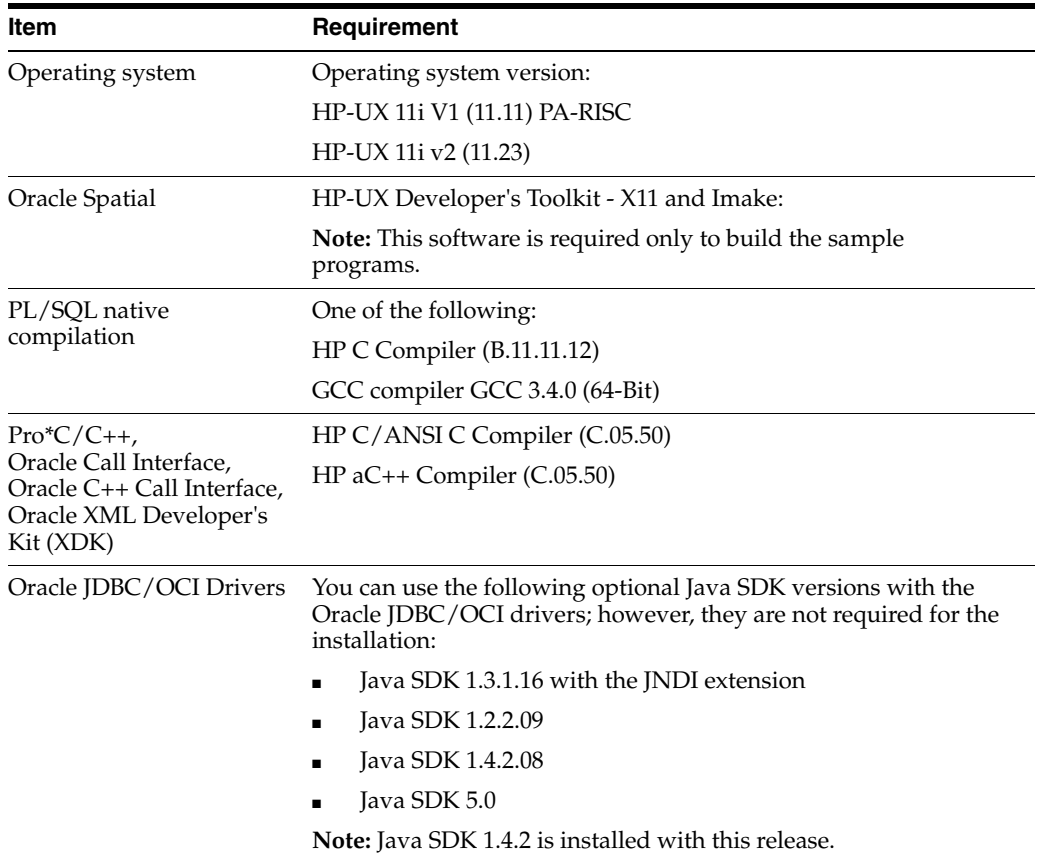

To ensure that the system meets these requirements, perform the following tasks.

**1.** To determine which version of HP-UX is installed, enter the following command:

# uname -a HP-UX *hostname* B.11.11 U 9000/800 109444686 unlimited-user license

In this example, the version of HP-UX 11i is 11.11.

**2.** To determine whether a bundle, product, or file set is installed, enter a command similar to the following, where *level* is bundle, product, or fileset:

# /usr/sbin/swlist -l *level* | more

If a required bundle, product, or file set is not installed, then you must install it. Refer to your operating system or software documentation for information about installing products.

In addition, you must verify that the following patches are installed on the system. The procedure following the table describes how to check these requirements.

**Note:** There may be more recent versions of the patches listed installed on the system. If a listed patch is not installed, then determine whether a more recent version is installed before installing the version listed.

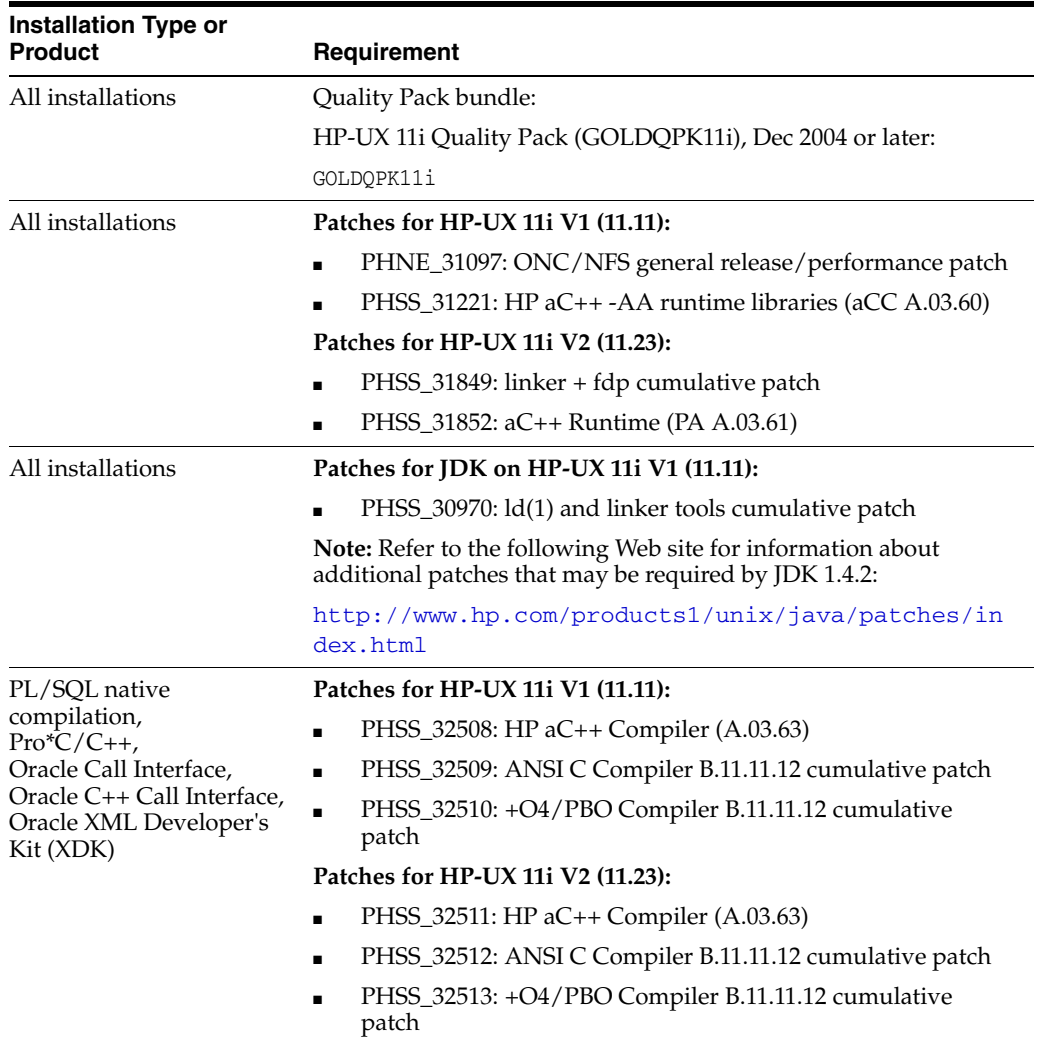

To ensure that the system meets these requirements, perform the following tasks.

**1.** On PA-RISC systems only, enter the following command to determine whether the HP-UX 11i Quality Pack is installed:

# /usr/sbin/swlist -l bundle | grep GOLD

If the Quality Pack is not installed or if the date is before June 2003, then download the latest Quality Pack from the following Web site and install it:

http://h20293.www2.hp.com/portal/swdepot/displayProductInfo.do?prod uctNumber=QUALITYPACK&jumpid=reg\_R1002\_USEN

- **2.** To determine whether a patch is installed, enter a command similar to the following:
	- # /usr/sbin/swlist -l patch | grep PHSS\_28880

Alternatively, to list all installed patches, enter the following command:

# /usr/sbin/swlist -l patch | more

If a required patch is not installed, then download it from the following Web site and install it:

<http://itresourcecenter.hp.com>

If the Web site shows a more recent version of the patch, then download and install that version.

**3.** If you require a Fix Pack (formerly a CSD) for WebSphere MQ, then refer to the following Web site for download and installation information:

<http://www.ibm.com/software/integration/wmq/support/>

#### **Creating Required Symbolic Links**

**Note:** This task is required only if the Motif 2.1 Development Environment package (X11MotifDevKit.MOTIF21-PRG) is not installed.

To enable you to successfully relink Oracle products after installing this software, enter the following commands to create the required X library symbolic links in the /usr/lib directory:

```
# cd /usr/lib
# ln -s libX11.3 libX11.sl
# ln -s libXIE.2 libXIE.sl
# ln -s libXext.3 libXext.sl
# ln -s libXhp11.3 libXhp11.sl
# ln -s libXi.3 libXi.sl
# ln -s libXm.4 libXm.sl
# ln -s libXp.2 libXp.sl
# ln -s libXt.3 libXt.sl
# ln -s libXtst.2 libXtst.sl
```
### <span id="page-33-1"></span><span id="page-33-0"></span>**2.1.7 Preinstallation Requirements for AIX**

This section describes the following preinstallation tasks:

- [Checking the Hardware Requirements for AIX](#page-33-1)
- [Checking the Operating System Requirements for AIX](#page-34-0)

#### **2.1.7.1 Checking the Hardware Requirements for AIX**

The system must meet the following minimum hardware requirements:

- At least 512 MB of available physical memory (RAM)
- Swap space of 1024 MB or twice the size of RAM
- $400$  MB of disk space in the /tmp directory
- Up to 1.5 GB of disk space required for the Oracle Audit Vault collection agent software.

To ensure that the system meets these requirements, perform the following tasks.

**1.** To determine the physical RAM size, enter the following command:

# /usr/sbin/lsattr -E -l sys0 -a realmem

If the size of the physical RAM is less than the required size, then you must install more memory before continuing.

**2.** To determine the size of the configured swap space, enter the following command:

```
# /usr/sbin/lsps -a
```
If necessary, refer to the operating system documentation for information about how to configure additional swap space.

**3.** To determine the amount of disk space available in the  $/$ tmp directory, enter the following command:

 $# df - k / t$ mp

If there is less than 400 MB of free disk space available in the  $/$ tmp directory, then complete one of the following steps:

- Delete unnecessary files from the  $/$ tmp directory to meet the disk space requirement.
- Set the TMP and TMPDIR environment variables when setting the oracle user's environment.
- Extend the file system that contains the  $/$ tmp directory. If necessary, contact your system administrator for information about extending file systems.
- **4.** To determine the amount of free disk space on the system, enter the following command:

```
# df -k
```
**5.** To determine whether the system architecture can run the software, enter the following command:

```
# /usr/bin/getconf HARDWARE_BITMODE
64
```
**Note:** The expected output of this command is 64. If you do not see the expected output, then you cannot install the software on this system.

#### <span id="page-34-0"></span>**2.1.7.2 Checking the Operating System Requirements for AIX**

Depending on the products that you intend to install, verify that the following software is installed on the system. The procedure following the table describes how to verify whether these requirements are addressed.

**Note:** Oracle Universal Installer performs checks on your system to verify that it meets the listed requirements. To ensure that these checks pass, verify the requirements before you start Oracle Universal Installer.

**Note:** The platform-specific hardware and software requirements included in this installation guide were current at the time this guide was published. However, because new platforms and operating system versions might be certified after this guide is published, review the certification matrix on the Oracle*MetaLink* Web site for the most up-to-date list of certified hardware platforms and operating system versions. The Oracle*MetaLink* Web site is available at

https://metalink.oracle.com

If you do not have a current Oracle Support Services contract, then you can access the same information at

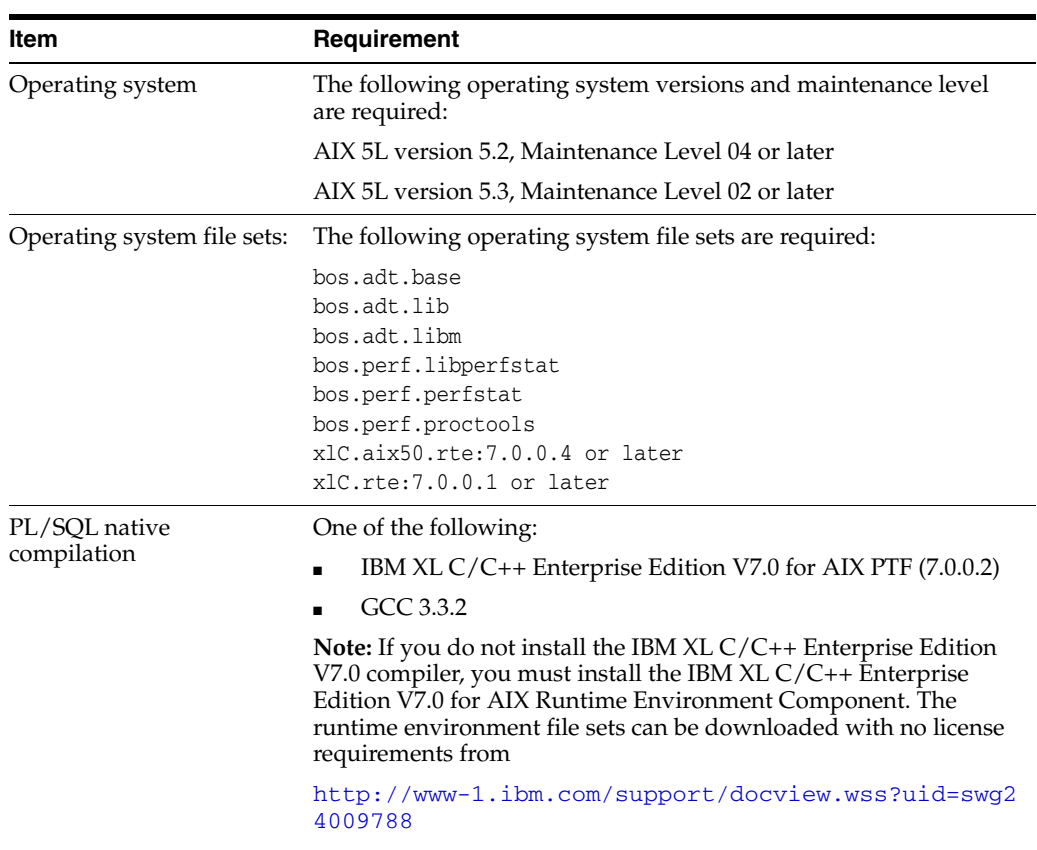
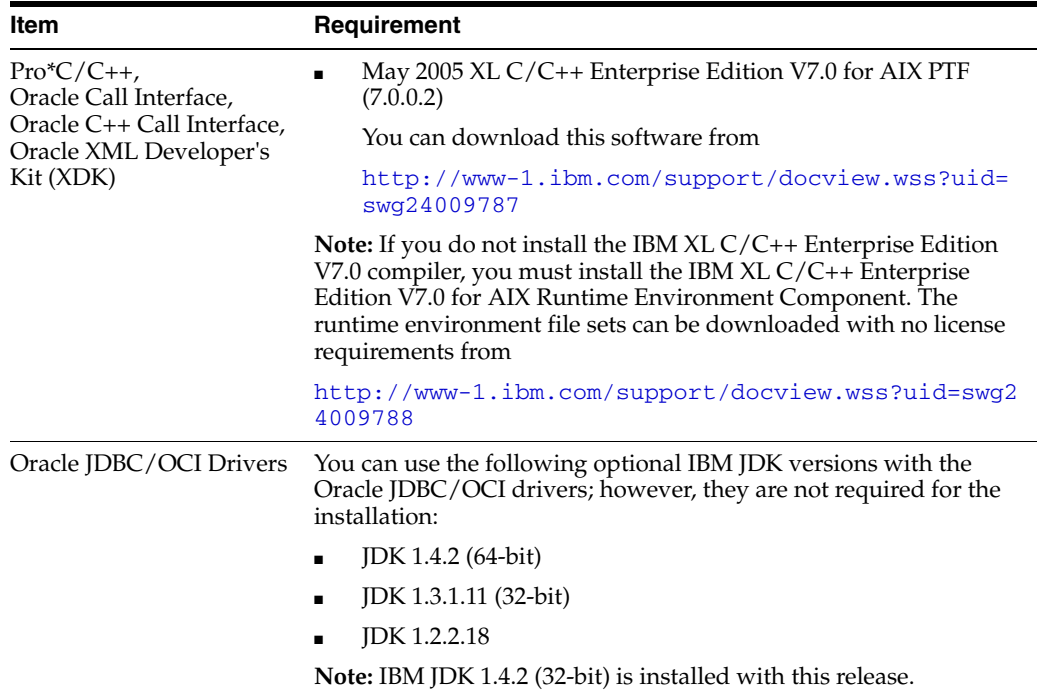

To ensure that the system meets these requirements, perform the following tasks.

**1.** To determine the version of AIX installed, enter the following command:

# oslevel -r

If the operating system version is lower than AIX 5.2.0.0 Maintenance Level 1 (5200-01), then upgrade your operating system to this level. AIX 5L version 5.2 maintenance packages are available at

http://www-912.ibm.com/eserver/support/fixes/

**2.** To determine whether the required file sets are installed and committed, enter a command similar to the following:

# lslpp -l bos.adt.base bos.adt.lib bos.adt.libm bos.perf.perfstat \ bos.perf.libperfstat bos.perf.proctools

If a file set is not installed and committed, then install it. Refer to your operating system or software documentation for information about installing file sets.

In addition, you must verify that the following patches are installed on the system. The procedure following the table describes how to check these requirements.

**Note:** There may be more recent versions of the patches listed installed on the system. If a listed patch is not installed, then determine whether a more recent version is installed before installing the version listed.

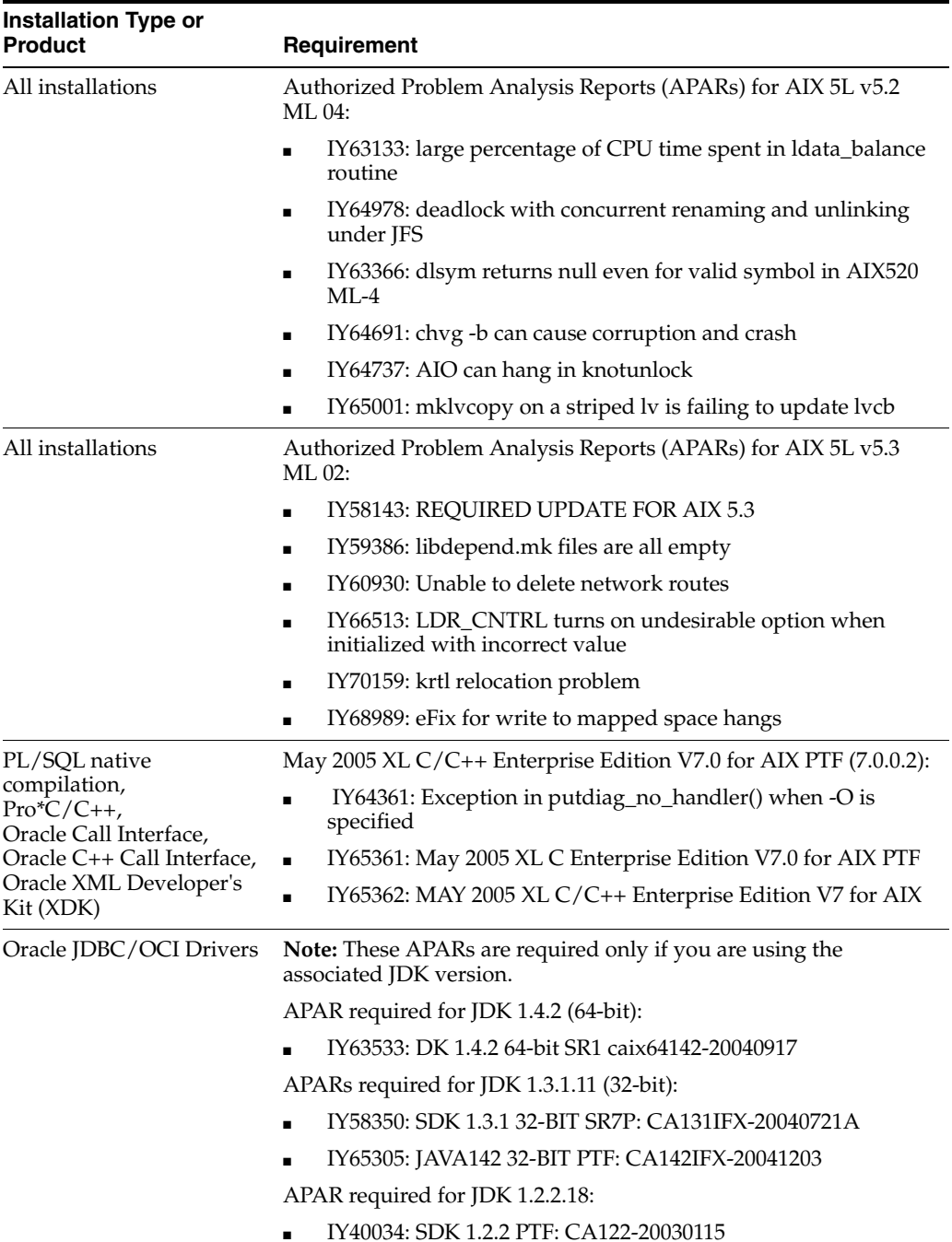

To ensure that the system meets these requirements, perform the following tasks.

- **1.** To determine whether an APAR is installed, enter a command similar to the following:
	- # /usr/sbin/instfix -i -k "IY63133 IY64978 IY63366 IY64691 IY65001 IY64737 \ IY64361 IY65305 IY58350 IY63533"

If an APAR is not installed, then download it from the following Web site and install it:

http://www-912.ibm.com/eserver/support/fixes/

**2.** If you require a Fix pack (formerly CSD) for WebSphere MQ, then refer to the following Web site for download and installation information:

http://www.ibm.com/software/integration/wmq/support/

### <span id="page-38-0"></span>**2.1.8 Preinstallation Requirements for HP-UX Itanium**

This section describes the following preinstallation tasks:

- [Checking the Hardware Requirements for HP-UX Itanium](#page-38-0)
- [Checking the Operating System Requirements for HP-UX Itanium](#page-39-0)

### **2.1.8.1 Checking the Hardware Requirements for HP-UX Itanium**

The system must meet the following minimum hardware requirements:

- At least 512 MB of available physical memory (RAM)
- Swap space of 1024 MB or twice the size of RAM
- 400 MB of disk space in the /tmp directory
- 1.5 GB of disk space for the Oracle Audit Vault collection agent software

To ensure that the system meets these requirements, perform the following tasks.

**1.** To determine the physical RAM size, enter the following command:

# /usr/contrib/bin/machinfo | grep -i Memory

If the size of the physical RAM is less than the required size, then you must install more memory before continuing.

**2.** To determine the size of the configured swap space, enter the following command:

# /usr/sbin/swapinfo -a

If necessary, refer to the operating system documentation for information about how to configure additional swap space.

**3.** To determine the amount of disk space available in the  $/$ tmp directory, enter the following command:

# bdf /tmp

If there is less than 400 MB of free disk space available in the  $/$ tmp directory, then complete one of the following steps:

- Delete unnecessary files from the  $/$ tmp directory to meet the disk space requirement.
- Set the TMP and TMPDIR environment variables when setting the oracle user's environment.
- Extend the file system that contains the /tmp directory. If necessary, contact your system administrator for information about extending file systems.
- **4.** To determine the amount of free disk space on the system, enter the following command:

# bdf

**5.** To determine whether the system architecture can run the software, enter the following command:

# /bin/getconf KERNEL\_BITS

**Note:** The expected output of this command is 64. If you do not see the expected output, then you cannot install the software on this system.

### <span id="page-39-0"></span>**2.1.8.2 Checking the Operating System Requirements for HP-UX Itanium**

Verify that the following software, or a later version, is installed on the system. The procedure following the table describes how to verify whether these requirements are addressed.

**Note:** Oracle Universal Installer performs checks on your system to verify that it meets the listed requirements. To ensure that these checks pass, verify the requirements before you start Oracle Universal Installer.

**Note:** The platform-specific hardware and software requirements included in this installation guide were current at the time this guide was published. However, because new platforms and operating system versions might be certified after this guide is published, review the certification matrix on the Oracle*MetaLink* Web site for the most up-to-date list of certified hardware platforms and operating system versions. The Oracle*MetaLink* Web site is available at

https://metalink.oracle.com

If you do not have a current Oracle Support Services contract, then you can access the same information at

http://www.oracle.com/technology/support/metalink/content .html

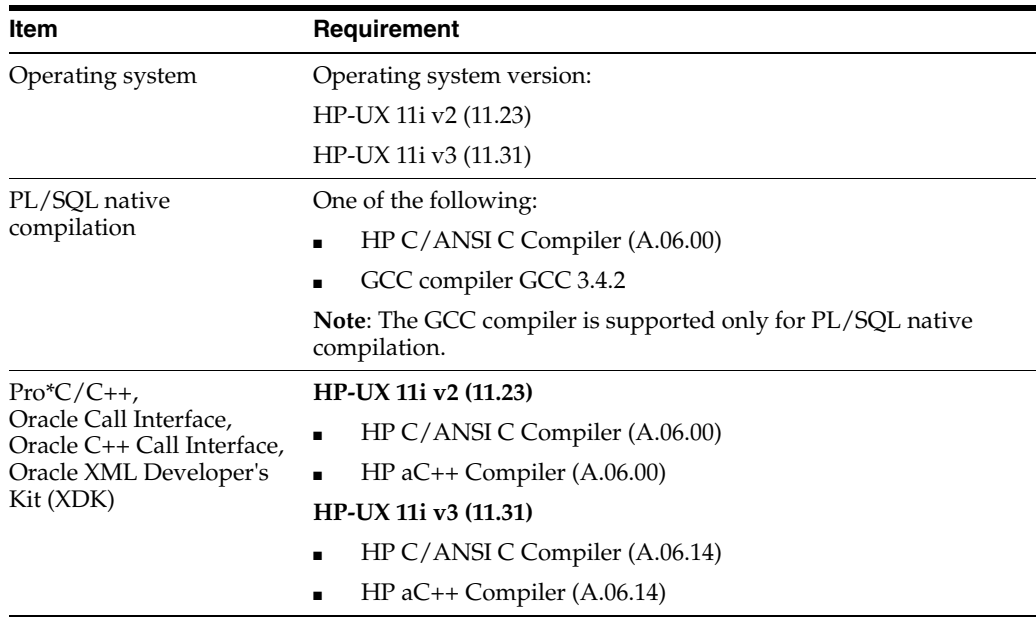

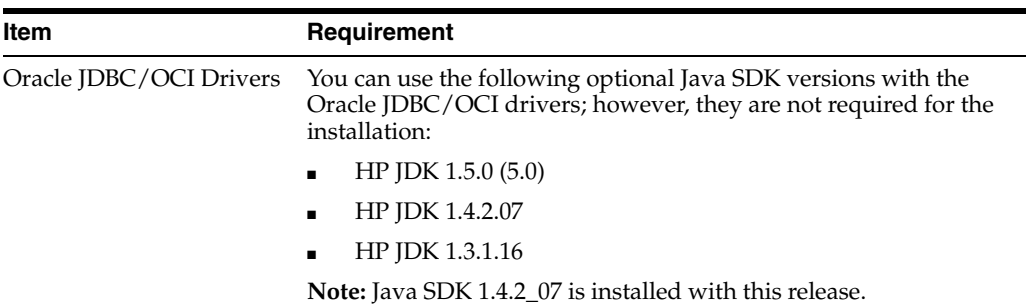

To ensure that the system meets these requirements, perform the following tasks.

**1.** To determine which version of HP-UX is installed, enter the following command:

```
# uname -a
HP-UX hostname B.11.23 ia64 109444686 unlimited-user license
```
In this example, the version of HP-UX 11i is 11.23.

**2.** To determine whether a bundle, product, or file set is installed, enter a command similar to the following, where *level* is bundle, product, or fileset:

# /usr/sbin/swlist -l *level* | more

If a required bundle, product, or file set is not installed, then you must install it. Refer to your operating system or software documentation for information about installing products.

In addition, you must verify that the following patches, or their later versions, are installed on the system. The procedure following the table describes how to check these requirements.

> **Note:** There may be more recent versions of the patches listed installed on the system. If a listed patch is not installed, then determine whether a more recent version is installed before installing the version listed.

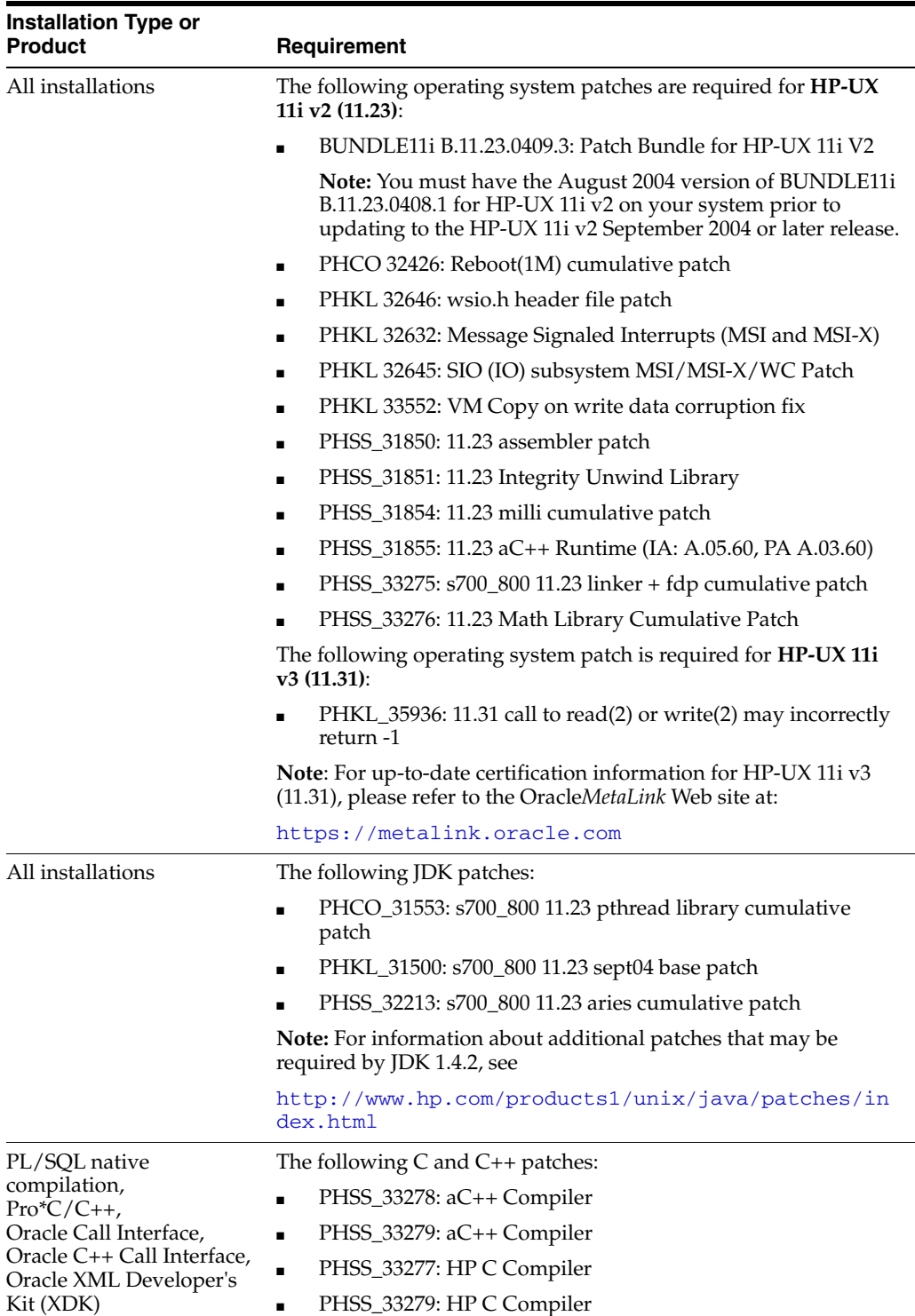

To determine whether a patch is installed, enter a command similar to the following:

# /usr/sbin/swlist -l patch | grep PHSS\_33279

Alternatively, to list all installed patches, enter the following command:

```
# /usr/sbin/swlist -l patch | more
```
If a required patch is not installed, then download it from the following Web site and install it:

<http://itresourcecenter.hp.com>

If the Web site shows a more recent version of the patch, then download and install that version.

To ignore the system prerequisite test during installation use the following flag along with runInstaller:

-ignoreSysPreReqs

### **Kernel Parameters**

The following Kernel Parameters are obsolete on **HP-UX 11i v3 (11.31)**:

maxswapchunks msgmap ncallout semmap vx\_ncsize

### **Creating Required Symbolic Links**

**Note:** This task is required only if the Motif 2.1 Development Environment package (X11MotifDevKit.MOTIF21-PRG) is not installed.

To enable you to successfully relink Oracle products after installing this software, enter the following commands to create the required X library symbolic links in the /usr/lib directory:

```
# cd /usr/lib
# ln -s libX11.3 libX11.sl
# ln -s libXIE.2 libXIE.sl
# ln -s libXext.3 libXext.sl
# ln -s libXhp11.3 libXhp11.sl
# ln -s libXi.3 libXi.sl
# ln -s libXm.4 libXm.sl
# ln -s libXp.2 libXp.sl
# ln -s libXt.3 libXt.sl
# ln -s libXtst.2 libXtst.sl
```
### <span id="page-42-0"></span>**2.1.9 Creating the Required Operating System Group and User**

Depending on whether or not this is the first time Oracle software is being installed on this system and on the products that you are installing, you may need to create the following operating system group and user:

The Oracle Inventory group (oinstall)

You must create this group the first time you install Oracle software on the system. The usual name chosen for this group is oinstall. This group owns the Oracle inventory, which is a catalog of all Oracle software installed on the system.

**Note:** If Oracle software is already installed on the system, then the existing Oracle Inventory group must be the primary group of the operating system user that you use to install new Oracle software. The following sections describe how to identify an existing Oracle Inventory group.

The Oracle software owner user (typically, oracle)

You must create this user the first time you install Oracle software on the system. This user owns all software installed during the installation. This user must have the Oracle Inventory group as its primary group.

**Note:** In Oracle documentation, this user is referred to as the oracle user.

A single Oracle Inventory group is required for all installations of Oracle software on the system. After the first installation of Oracle software, you must use the same Oracle Inventory group for all subsequent Oracle software installations on that system. However, you can choose to create different Oracle software owner users for separate installations. By using different groups for different installations, members of these different groups have DBA privileges only on the associated databases, rather than on all databases on the system.

**Note:** The following topics describe how to create local users and groups. As an alternative to creating local users and groups, you could create the appropriate users and groups in a directory service, for example, Network Information Services (NIS). For information about using directory services, contact your system administrator or see your operating system documentation.

The following topics describe how to create the required operating system users and groups:

- [Creating the Oracle Inventory Group](#page-43-0)
- [Creating the Oracle Software Owner User](#page-44-0)

### <span id="page-43-0"></span>**2.1.9.1 Creating the Oracle Inventory Group**

You must create the Oracle Inventory group if it does not already exist. The following topics describe how to determine the Oracle Inventory group name, if it exists, and how to create it if necessary.

### **Determining Whether the Oracle Inventory Group Exists**

When you install Oracle software on the system for the first time, Oracle Universal Installer creates the oraInst.loc file. This file identifies the name of the Oracle Inventory group and the path of the Oracle Inventory directory.

To determine whether the Oracle Inventory group exists, enter the following command:

#### **For Linux x86**

# more /etc/oraInst.loc

#### **For SPARC (64-Bit)**

#more /var/opt/oracle/oraInst.loc

#### **For HP-UX PA-RISC (64-Bit)**

#more /var/opt/oracle/oraInst.loc

#### **For AIX Systems**

# more /etc/oraInst.loc

### **For Linux x86-64**

# more /etc/oraInst.loc

### **For HP-UX Itanium**

#more /var/opt/oracle/oraInst.loc

If the output of this command shows the oinstall group name, then the group already exists.

If the oraInst.loc file exists, then the output from this command is similar to the following:

```
inventory_loc=/u01/app/oracle/oraInventory
inst_group=oinstall
```
The inst\_group parameter shows the name of the Oracle Inventory group, oinstall.

### **Creating the Oracle Inventory Group on All Systems Except AIX Systems**

If the oraInst.loc file does not exist, then create the Oracle Inventory group by entering the following command:

```
# /usr/sbin/groupadd oinstall
```
### **Creating the Oracle Inventory Group on AIX Systems**

If the oraInst.loc file does not exist, then create the Oracle Inventory group by using the following procedure:

**1.** Enter the following command:

# smit security

- **2.** Choose the appropriate menu items to create the oinstall group.
- **3.** Press **F10** to exit.

### <span id="page-44-0"></span>**2.1.9.2 Creating the Oracle Software Owner User**

You must create an Oracle software owner user in the following circumstances:

- If an Oracle software owner user does not exist, for example, if this is the first installation of Oracle software on the system
- If an Oracle software owner user exists, but you want to use a different operating system user, with a different group membership, to give database administrative privileges to those groups in a new Oracle installation

**2.1.9.2.1 Determining Whether an Oracle Software Owner User Exists** To determine whether an Oracle software owner user named oracle exists, enter the following command:

#### **For Linux x86**

# id oracle

### **For SPARC (64-Bit)**

# id -a oracle

### **For HP-UX PA-RISC (64-Bit)**

# id oracle

#### **For AIX Systems**

# id oracle

### **For Linux x86-64**

# id oracle

### **For HP-UX Itanium**

# id oracle

If the oracle user exists, then the output from this command is similar to the following:

uid=440(oracle) gid=200(oinstall) groups=201(dba),202(oper)

If the user exists, then determine whether you want to use the existing user or create another oracle user. If you want to use the existing user, then ensure that the primary group of the user is the Oracle Inventory group.

**Note:** If necessary, contact your system administrator before using or modifying an existing user.

Refer to one of the following sections for more information:

- To modify an existing user, see Section [2.1.9.2.3](#page-46-0).
- To create a user, refer to the following section.

**2.1.9.2.2 Creating an Oracle Software Owner User** If the Oracle software owner user does not exist or if you need a new Oracle software owner user, then create it as follows. In the following procedure, use the user name oracle unless a user with that name already exists.

**1.** To create the oracle user, enter a command similar to the following:

# /usr/sbin/useradd -g oinstall oracle

In this command:

The -g option specifies the primary group, which must be the Oracle Inventory group, for example, oinstall.

- **2.** Set the password of the oracle user:
	- # passwd oracle

See [Section](#page-46-1) 2.1.9.3 to continue.

<span id="page-46-0"></span>**2.1.9.2.3 Modifying an Oracle Software Owner User** If the oracle user exists, but its primary group is not oinstall or it is not a member of the appropriate OSDBA or OSOPER groups, then enter a command similar to the following to modify it. Specify the primary group using the -g option and any required secondary group using the -G option:

# /usr/sbin/usermod -g oinstall oracle

See [Section](#page-46-1) 2.1.9.3 to continue.

**2.1.9.2.4 Creating an Oracle Software Owner User for AIX Systems** If the Oracle software owner user does not exist or if you require a new Oracle software owner user, then create it as follows. In the following procedure, use the user name oracle unless a user with that name already exists.

**1.** Enter the following command:

# smit security

**2.** Choose the appropriate menu items to create the oracle user, specifying the following information:

In the **Primary GROUP** field, specify the Oracle Inventory group, for example oinstall.

- **3.** Press **F10** to exit.
- **4.** Set the password of the oracle user:

# passwd oracle

See [Section](#page-46-1) 2.1.9.3 to continue.

**2.1.9.2.5 Modifying an Oracle Software Owner User on AIX Systems** If the oracle user exists, but its primary group is not oinstall, then you can modify it as follows:

**1.** Enter the following command:

# smit security

- **2.** Choose the appropriate menu items to modify the oracle user.
- **3.** In the **Primary GROUP** field, specify the Oracle Inventory group, for example oinstall.
- **4.** Press **F10** to exit.

See [Section](#page-46-1) 2.1.9.3 to continue.

### <span id="page-46-1"></span>**2.1.9.3 Verifying That the User nobody Exists**

Before installing the software, perform the following procedure to verify that the nobody user exists on the system:

- **1.** To determine whether the user exists, enter the following command:
	- # id nobody

If this command displays information about the nobody user, then you do not have to create that user.

**2.** If the nobody user does not exist, then enter the following command to create it:

# /usr/sbin/useradd nobody

#### **For AIX Systems**

# smit security Specify the appropriate options to create an unprivileged nobody user, then press **F10** to exit.

### **2.1.10 Identifying the Required Software Directories**

You must identify or create the following directories for the Oracle software:

- **[Oracle Base Directory](#page-47-0)**
- **[Oracle Inventory Directory](#page-47-1)**
- [Oracle Home Directory](#page-48-0)

### <span id="page-47-0"></span>**2.1.10.1 Oracle Base Directory**

The Oracle base directory is a top-level directory for Oracle software installations. On Linux and UNIX-based systems, the Optimal Flexible Architecture (OFA) guidelines recommend that you use a path similar to the following for the Oracle base directory:

/*mount\_point*/app/*oracle\_sw\_owner*

In this example:

mount\_point is the mount point directory for the file system that will contain the Oracle software.

The examples in this guide use  $/u$ 01 for the mount point directory. However, you could choose another mount point directory, such as /oracle or /opt/oracle.

oracle\_sw\_owner is the operating system user name of the Oracle software owner, for example, oracle.

You can use the same Oracle base directory for more than one installation, or you can create separate Oracle base directories for different installations. If different operating system users install Oracle software on the same system, then each user must create a separate Oracle base directory. The following example Oracle base directories could all exist on the same system:

/u01/app/oracle /u01/app/orauser /opt/oracle/app/oracle

The following sections describe how to identify existing Oracle base directories that may be suitable for your installation and how to create an Oracle base directory if necessary.

Regardless of whether you create an Oracle base directory or decide to use an existing one, you must set the ORACLE\_BASE environment variable to specify the full path to this directory.

### <span id="page-47-1"></span>**2.1.10.2 Oracle Inventory Directory**

The Oracle Inventory directory (oraInventory) stores an inventory of all software installed on the system. It is required by, and shared by, all Oracle software installations on a single system. The first time you install Oracle software on a system, Oracle Universal Installer prompts you to specify the path to this directory. Oracle recommends that you choose the following path:

*oracle\_base*/oraInventory

Oracle Universal Installer creates the directory that you specify and sets the correct owner, group, and permissions for it. You do not need to create it.

**Note:** All Oracle software installations rely on this directory. Ensure that you back it up regularly.

Do not delete this directory unless you have completely removed all Oracle software from the system.

### <span id="page-48-0"></span>**2.1.10.3 Oracle Home Directory**

The Oracle home directory is the directory where you choose to install the software for a particular Oracle product. You must install different Oracle products, or different releases of the same Oracle product, in separate Oracle home directories. When you run Oracle Universal Installer, it prompts you to specify the path to this directory and a name that identifies it. The directory that you specify must be a subdirectory of the Oracle base directory. Oracle recommends that you specify a path similar to the following for the Oracle home directory:

*oracle\_base*/product/10.2.2/av\_1

Oracle Universal Installer creates the directory path that you specify under the Oracle base directory. It also sets the correct owner, group, and permissions on it. You do not need to create this directory.

### **2.1.11 Identifying or Creating an Oracle Base Directory**

Before starting the installation, you must either identify an existing Oracle base directory or if required, create one. This section contains the following topics:

- **[Identifying an Existing Oracle Base Directory](#page-48-1)**
- [Creating an Oracle Base Directory](#page-50-0)

**Note:** You can choose to create an Oracle base directory, even if other Oracle base directories exist on the system.

### <span id="page-48-1"></span>**2.1.11.1 Identifying an Existing Oracle Base Directory**

Existing Oracle base directories may not have paths that comply with Optimal Flexible Architecture (OFA) guidelines. However, if you identify an existing Oracle Inventory directory or existing Oracle home directories, then you can usually identify the Oracle base directories, as follows:

To identify an existing Oracle Inventory directory

Enter the following command to view the contents of the oraInst.loc file:

#### **For Linux x86**

# more /etc/oraInst.loc

#### **For SPARC (64-Bit)**

# more /var/opt/oracle/oraInst.loc

**For HP-UX PA-RISC (64-Bit)**

# more /var/opt/oracle/oraInst.loc

#### **For AIX Systems**

# more /etc/oraInst.loc

### **For Linux x86**-64

# more /etc/oraInst.loc

### **For HP-UX Itanium**

# more /var/opt/oracle/oraInst.loc

If the oraInst.loc file exists, then the output from this command is similar to the following:

```
inventory_loc=/u01/app/oracle/oraInventory
inst_group=oinstall
```
The inventory\_loc parameter identifies the Oracle Inventory directory (oraInventory). The parent directory of the oraInventory directory is typically an Oracle base directory. In the previous example, /u01/app/oracle is an Oracle base directory.

To identify existing Oracle home directories

Enter the following command to view the contents of the oratab file:

### **For Linux x86**

# more /etc/oratab

#### **For SPARC (64-Bit)**

# more /var/opt/oracle/oratab

### **For HP-UX PA-RISC (64-Bit)**

# more /etc/oratab

### **For AIX Systems**

# more /etc/oratab

#### **For Linux x86-64**

# more /etc/oratab

#### **For HP-UX Itanium**

```
# more /etc/oratab
```
If the oratab file exists, then it contains lines similar to the following:

```
*:/u03/app/oracle/product/1.0.0/db_1:N
*:/opt/orauser/infra_904:N
*:/oracle/9.2.0:N
```
The directory paths specified on each line identify Oracle base directories. Directory paths that end with the user name of the Oracle software owner that you want to use are valid choices for an Oracle base directory. If you intend to use the oracle user to install the software, then you could choose one of the following directories from the previous example:

```
/u03/app/oracle
/oracle
```
**Note:** If possible, choose a directory path similar to the first (/u03/app/oracle). This path complies with the OFA guidelines.

Before deciding to use an existing Oracle base directory for this installation, ensure that it satisfies the following conditions:

- It should not be on the same file system as the operating system.
- It must have sufficient free disk space as described in the hardware requirements section of each respective platform.

To determine the free disk space on the file system where the Oracle base directory is located, enter the following command:

**For Linux x86**

# df -h *oracle\_base\_path*

### **For SPARC (64-Bit)**

# df -k *oracle\_base\_path*

#### **For HP-UX PA-RISC (64-Bit)**

# df -k *oracle\_base\_path*

#### **For AIX Systems**

# df -k *oracle\_base\_path*

### **For Linux x86-64**

# df -h *oracle\_base\_path*

### **For HP-UX Itanium**

# bdf *oracle\_base\_path*

If an Oracle base directory does not exist on the system or if you want to create an Oracle base directory, then complete the steps in [Section](#page-50-0) 2.1.11.2.

#### <span id="page-50-0"></span>**2.1.11.2 Creating an Oracle Base Directory**

Before you create an Oracle base directory, you must identify an appropriate file system with sufficient free disk space, as indicated in [Section](#page-15-0) 2.1.3.1.

To identify an appropriate file system:

- **1.** Use the  $df -k$  or bdf command to determine the free disk space on each mounted file system.
- **2.** From the display, identify a file system that has appropriate free space.
- **3.** Note the name of the mount point directory for the file system that you identified.

To create the Oracle base directory and specify the correct owner, group, and permissions for it:

**1.** Enter commands similar to the following to create the recommended subdirectories in the mount point directory that you identified, and set the appropriate owner, group, and permissions on them:

```
# mkdir -p /mount_point/app/oracle_sw_owner
```
- # chown -R oracle:oinstall /*mount\_point*/app/*oracle\_sw\_owner*
- # chmod -R 775 /*mount\_point*/app/*oracle\_sw\_owner*

For example, if the mount point you identify is  $/u$ 01 and oracle is the user name of the Oracle software owner, then the recommended Oracle base directory path is:

/u01/app/oracle

**2.** When you configure the environment of the oracle user (see [Section](#page-42-0) 2.1.9), set the ORACLE\_BASE environment variable to specify the Oracle base directory that you created.

### **2.1.12 Setting the DISPLAY Environment Variable**

Before you begin the Oracle Audit Vault collection agent installation, you should check to see that the DISPLAY environment variable is set to a proper value. For example, for the Bourne, Bash, or Korn shell, you would enter the following commands, where myhost.us.oracle.com is your host name:

```
$ DISPLAY=myhost.us.oracle.com:1.0
$ export DISPLAY
```
For example, for the C shell, you would enter the following command, where myhost.us.oracle.com is your host name:

```
% setenv DISPLAY myhost.us.oracle.com:1.0
```
# **2.2 Preinstallation Requirements for the Windows 32-Bit Platform**

This section describes the following preinstallation tasks:

- [Becoming Familiar with the Features of Oracle Audit Vault](#page-51-0)
- [Understanding Installation Differences Between the Windows and UNIX Systems](#page-51-1)
- [Checking the Hardware Requirements for the Windows 32-Bit Platform](#page-52-0)
- [Checking the Software Requirements for the Windows 32-Bit Platform](#page-53-0)

### <span id="page-51-0"></span>**2.2.1 Becoming Familiar with the Features of Oracle Audit Vault**

Before you plan the installation process, you need to become familiar with the features of Oracle Audit Vault. *Oracle Audit Vault Administrator's Guide* discusses the basic features of Oracle Audit Vault.

### <span id="page-51-1"></span>**2.2.2 Understanding Installation Differences Between the Windows and UNIX Systems**

If you are experienced with installing Oracle components in UNIX environments, note that many manual setup tasks required on UNIX are not required on Windows. The key differences between UNIX and Windows installations are:

Startup and shutdown services

With Windows, Oracle Universal Installer creates and sets startup and shutdown services at installation time. With UNIX systems, administrators are responsible for creating these services.

Environment variables

With Windows, Oracle Universal Installer sets environment variables such as PATH, ORACLE\_BASE, ORACLE\_HOME, and ORACLE\_SID in the registry. In UNIX systems, you must manually set these environment variables.

■ Account for running Oracle Universal Installer

With Windows, you log in with Administrator privileges. You do not need a separate account. With UNIX systems, you must create this account manually.

**See Also:** "Oracle Database Windows/UNIX Differences" appendix of *Oracle Database Platform Guide for Microsoft Windows (32-Bit)*

### <span id="page-52-1"></span><span id="page-52-0"></span>**2.2.3 Checking the Hardware Requirements for the Windows 32-Bit Platform**

[Table](#page-52-1) 2–2 lists the required hardware components for Oracle Audit Vault collection agent.

**Requirement Minimum Value** Physical memory (RAM) 128 MB minimum, 512 MB recommended Virtual memory Double the amount of RAM Hard disk space 797 MB (includes 167 MB temporary) Video adapter 256 colors Processor 550 MHz minimum

*Table 2–2 Hardware Requirements*

### **2.2.3.1 Hard Disk Space Requirements**

This section lists system requirements for Windows platforms that use the NT File System (NTFS) file systems. The underlying filesystem must be NTFS.

The NTFS system requirements listed in this section are more accurate than the hard disk values reported by the Oracle Universal Installer Summary window. The Summary window does not include the space required for the size of compressed files that are expanded on the hard drive.

The hard disk requirements for Oracle Database Client components include space required to install Java Runtime Environment (JRE) and Oracle Universal Installer on the partition where the operating system is installed. If sufficient space is not detected, then the installation fails and an error message appears.

[Table](#page-52-2) 2–3 lists the space requirements for NTFS.

<span id="page-52-2"></span>*Table 2–3 Disk Space Requirements for NTFS*

| <b>TEMP</b><br><b>Space</b> | <b>Oracle Home</b> | Total  |
|-----------------------------|--------------------|--------|
| 167 MB                      | 630 MB             | 797 MB |

**See Also:** "NTFS File System and Windows Registry Permissions" in *Oracle Database Platform Guide for Microsoft Windows (32-Bit)*

To ensure that the system meets these requirements, follow these steps:

**1.** Determine the physical RAM size. For a computer using Windows 2003, for example, open **System** in the Windows Control Panel and select the **General** tab. If the size of the physical RAM installed in the system is less than the required size, then you must install more memory before continuing.

**2.** Determine the size of the configured virtual memory (also known as paging file size). For a computer using Windows 2003, for example, open **System** in the Control Panel, select the **Advanced** tab, and click **Settings** in the **Performance** section. Then select the **Advanced** tab. The virtual memory is listed in the **Virtual Memory** section.

If necessary, see your operating system documentation for information about how to configure additional virtual memory.

- **3.** Determine the amount of free disk space on the system. For a computer using Windows 2003, for example, open **My Computer**, right-click the drive where the Oracle software is to be installed, and choose **Properties**.
- **4.** Determine the amount of disk space available in the temp directory. This is equivalent to the total amount of free disk space, minus what will be needed for the Oracle software to be installed.

If less than 200 MB of disk space is available in the temp directory, then delete all unnecessary files. If the temp disk space is still less than 200 MB, then set the TEMP or TMP environment variable to point to a different hard drive. For a computer using Windows 2003, for example, open **System** in the Control Panel, select the **Advanced** tab, and click **Environment Variables**.

### <span id="page-53-1"></span><span id="page-53-0"></span>**2.2.4 Checking the Software Requirements for the Windows 32-Bit Platform**

[Table](#page-53-1) 2–4 lists the software requirements for Oracle Audit Vault collection agent.

| Requirement         | <b>Value</b>                                                                                                    |
|---------------------|----------------------------------------------------------------------------------------------------|
| System architecture | Processor: Intel (x86)                                                                                                    |
|                     | For additional information, visit the OracleMetaLink at                                                                                                    |
|                     | https://metalink.oracle.com                                                                                                    |
| Operating system    | Oracle Audit Vault collection agent for Windows is supported<br>on the following operating systems:                                                                                 |
|                     | Windows 2000 with service pack 1 or later. All editions,<br>$\blacksquare$<br>including Terminal Services and Microsoft Windows 2000<br>MultiLanguage Edition (MLE), are supported. |
|                     | Windows Server 2003 - all editions<br>٠                                                                                                    |
|                     | Windows XP Professional                                                                                                    |
|                     | The underlying filesystem must be NTFS. A FAT32 filesystem is<br>not supported; if a FAT32 filesystem is detected, the installation<br>will not proceed.                            |
|                     | Windows NT is not supported.                                                                                                    |
|                     | Windows Multilingual User Interface Pack is supported on<br>Windows Server 2003, and Windows XP Professional.                                                                       |
| Network protocol    | The Oracle Net foundation layer uses Oracle protocol support to<br>communicate with the following industry-standard network<br>protocols:                                           |
|                     | TCP/IP                                                                                                    |
|                     | TCP/IP with Secure Sockets Layer (SSL)<br>٠                                                                                                    |
|                     | Named Pipes<br>٠                                                                                                    |

*Table 2–4 Software Requirements*

# **2.3 Preinstallation Requirements for the Windows 64-Bit (x64) Platform**

This section describes the following preinstallation tasks:

- [Checking the Hardware Requirements for the Windows 64-Bit \(x64\) Platform](#page-54-0)
- [Checking the Software Requirements for the Windows 64-Bit \(x64\) Platform](#page-55-0)

**Note:** Oracle Audit Vault collection agent is a 32-bit Windows application that can also run on the Windows 64-bit (x64) platform.

### <span id="page-54-1"></span><span id="page-54-0"></span>**2.3.1 Checking the Hardware Requirements for the Windows 64-Bit (x64) Platform**

[Table](#page-54-1) 2–5 lists the required hardware components for Oracle Audit Vault collection agent.

*Table 2–5 Hardware Requirements*

| Requirement           | <b>Minimum Value</b>                    |
|-----------------------|-----------------------------------------|
| Physical memory (RAM) | 512 MB minimum, 1 GB recommended        |
| Virtual memory        | Double the amount of RAM                |
| Hard disk space       | 755 MB                                  |
| Video adapter         | 256 colors                              |
| Processor             | AMD64, or Intel Extended memory (EM64T) |

### **2.3.1.1 Hard Disk Space Requirements**

This section lists system requirements for Windows platforms that use the NT File System (NTFS) file systems. FAT32 space requirements are slightly larger. Oracle recommends installing Oracle components on NTFS.

The NTFS system requirements listed in this section are more accurate than the hard disk values reported by the Oracle Universal Installer Summary window. The Summary window does not include the space required for the size of compressed files that are expanded on the hard drive.

The hard disk requirements for Oracle Database Client components include space required to install Java Runtime Environment (JRE) and Oracle Universal Installer on the partition where the operating system is installed. If sufficient space is not detected, then the installation fails and an error message appears.

[Table](#page-54-2) 2–6 lists the space requirements for NTFS.

<span id="page-54-2"></span>*Table 2–6 Disk Space Requirements for NTFS*

| <b>TEMP</b><br><b>Space</b> | <b>Oracle Home</b> | Total  |
|-----------------------------|--------------------|--------|
| 105 MB                      | 650 MB             | 755 MB |

**See Also:** "NTFS File System and Windows Registry Permissions" in *Oracle Database Platform Guide for Microsoft Windows (x64)*

To ensure that the system meets these requirements, follow these steps:

**1.** Determine the physical RAM size. For a computer using Windows 2003, for example, open **System** in the Windows Control Panel and select the **General** tab. If the size of the physical RAM installed in the system is less than the required size, then you must install more memory before continuing.

**2.** Determine the size of the configured virtual memory (also known as paging file size). For a computer using Windows 2003, for example, open **System** in the Control Panel, select the **Advanced** tab, and click **Settings** in the **Performance** section. Then select the **Advanced** tab. The virtual memory is listed in the **Virtual Memory** section.

If necessary, see your operating system documentation for information about how to configure additional virtual memory.

- **3.** Determine the amount of free disk space on the system. For a computer using Windows 2003, for example, open **My Computer**, right-click the drive where the Oracle software is to be installed, and choose **Properties**.
- **4.** Determine the amount of disk space available in the temp directory. This is equivalent to the total amount of free disk space, minus what will be needed for the Oracle software to be installed.

If less than 100 MB of disk space is available in the temp directory, then delete all unnecessary files. If the temp disk space is still less than 100 MB, then set the TEMP or TMP environment variable to point to a different hard drive. For a computer using Windows 2003, for example, open **System** in the Control Panel, select the **Advanced** tab, and click **Environment Variables**.

### <span id="page-55-1"></span><span id="page-55-0"></span>**2.3.2 Checking the Software Requirements for the Windows 64-Bit (x64) Platform**

[Table](#page-55-1) 2–7 lists the software requirements for Oracle Audit Vault collection agent.

| Requirement         | Value                                                                                                    |
|---------------------|----------------------------------------------------------------------------------------------------|
| System architecture | Processor: AMD64, or Intel Extended memory (EM64T)                                                                                        |
|                     | For additional information, visit OracleMetaLink at                                                                                       |
|                     | https://metalink.oracle.com                                                                                                    |
| Operating system    | Oracle Audit Vault collection agent for x64 Windows is<br>supported on the following operating systems:                                   |
|                     | Windows Server 2003, Standard x64 Edition                                                                                                 |
|                     | Windows Server 2003, Enterprise x64 Edition                                                                                               |
|                     | Windows Server 2003, Datacenter x64 Edition                                                                                               |
|                     | Windows Server 2003, Release 2                                                                                                    |
|                     | <b>Note:</b> Windows Multilingual User Interface Pack is supported<br>on Windows Server 2003.                                             |
| Network protocol    | The Oracle Net foundation layer uses Oracle protocol support to<br>communicate with the following industry-standard network<br>protocols: |
|                     | TCP/IP                                                                                                    |
|                     | TCP/IP with Secure Sockets Layer (SSL)                                                                                                    |
|                     | Named Pipes                                                                                                    |

*Table 2–7 Software Requirements*

# **2.4 Oracle Audit Vault Collection Agent Hardware and Software Certification**

The platform-specific hardware and software requirements included in this installation guide were current at the time this guide was published. However, because new platforms and operating system software versions might be certified after this guide is published, review the certification matrix on the Oracle*MetaLink* Web site for the most up-to-date list of certified hardware platforms and operating system versions. This Web site also provides compatible client an database versions, patches, and workaround information for bugs. The Oracle*MetaLink* Web site is available at the following URL:

### https://metalink.oracle.com/

You must register online before using Oracle*MetaLink*. After logging in, select **Certify & Availability** from the left-hand column. From the Product Lifecycle page, select the **Certifications** button. Other Product Lifecycle options include **Product Availability**, **Desupport Notices**, and **Alerts**.

# **Installing Oracle Audit Vault Collection Agent**

This chapter includes the major steps required to install Oracle Audit Vault collection agent.

This chapter includes the following sections:

- **[Oracle Audit Vault Collection Agent Preinstallation](#page-58-0)**
- **[Oracle Audit Vault Collection Agent Installation](#page-60-0)**
- [Performing a Silent Installation Using a Response File](#page-64-0)
- [Postinstallation Collection Agent Tasks](#page-65-0)
- [Next Steps to Perform as an Oracle Audit Vault Administrator](#page-68-0)

# <span id="page-58-0"></span>**3.1 Oracle Audit Vault Collection Agent Preinstallation**

You must add or register the Oracle Audit Vault collection agent at Oracle Audit Vault Server (Audit Vault Server). Perform the following steps to complete this task.

- **1.** On the Audit Vault Server system, set the Oracle Audit Vault environment variables (ORACLE\_HOME, ORACLE\_SID, PATH, LD\_LIBRARY\_PATH (for Linux x86, Linux x86-64, and Solaris SPARC\_64), SHLIB\_PATH (for HP Itanium), or LIBPATH (for AIX), as applicable, or use the coraenv or oraenv scripts located in the server home bin directory (\$ORACLE\_HOME/bin) to perform this operation. Set ORACLE\_HOME to point to the Audit Vault Server home. Set ORACLE\_SID to the database name for a single instance installation (av is the default database name) or for an Oracle Real Application Clusters (Oracle RAC) installation, set it to the instance name. Set PATH to include \$ORACLE\_HOME/bin.
- **2.** Add or register the Oracle Audit Vault collection agent at Audit Vault Server and create the collection agent user if one has not been previously created, or if you have already created an collection agent user, enter that collection agent user name when prompted.

Run the following AVCA add\_agent command.

[Example](#page-59-0) 3–1 shows adding a collection agent and creating an collection agent user. You will be prompted for the collection agent user name and password, then you must verify the password.

[Example](#page-59-1) 3–2 shows adding an collection agent and using a previously created collection agent user. You will be prompted for just the collection agent user name.

### <span id="page-59-0"></span>*Example 3–1 Running the AVCA add\_agent Command to Create the Collection Agent User and Register the Collection Agent with Oracle Audit Vault*

avca add\_agent –agentname <avagent name> [-agentdesc <agent description>] -agenthost <name of host where agent will be installed>

#### For example, if you have not previously created an collection agent user:

avca add\_agent -agentname agent1 -agenthost machine2.us.oracle.com AVCA started Adding agent... Enter agent user name: <agentusername> Enter agent user password: <agent user pwd> Re-enter agent user password: <agent user pwd> Agent added successfully.

### <span id="page-59-1"></span>*Example 3–2 Running the AVCA add\_agent Command and Using a Previously Created Collection Agent User and Register the Collection Agent with Oracle Audit Vault*

For example, if you have previously created an collection agent user named agentuser1 as this example shows:

```
avca add_agent -agentname agent1 -agenthost machine2.us.oracle.com 
AVCA started
Adding agent... 
Enter agent user name: agentuser1
Agent added successfully.
```
The command arguments are as follows:

-agentname: The name of the collection agent, with no spaces. The collection agent name is case sensitive. The collection agent name must be unique to Audit Vault Server. You cannot reuse an collection agent name for another collection agent name on the same server, even after the deinstallation of a previously installed collection agent. Oracle Audit Vault does not delete collection agent names that are dropped; it disables the collection agent name and retains the collection agent name in its metadata.

You should write this name down. You will enter it as part of the collection agent installation on the Agent Details page.

■ [-agentdesc <desc>]: Optional parameter. A description of the collection agent.

This is optional.

-agenthost: The host name where the collection agent is installed, for example, machine2.us.mycompany.com.

The collection agent user name is the collection agent user to whom the AV\_AGENT role will be granted. Later, you will enter this same collection agent user name and then enter a password as part of the collection agent installation on the **Agent Details** page.

Provide this collection agent user name and collection agent name to the Oracle Audit Vault administrator who plans to install the Oracle Audit Vault collection agent software described in [Section](#page-60-1) 3.2.1.

# <span id="page-60-0"></span>**3.2 Oracle Audit Vault Collection Agent Installation**

This section describes the following topics:

- [Performing the New Oracle Audit Vault Collection Agent Installation](#page-60-1)
- [The Select Installation Type Screen](#page-62-0)
- [The Audit Vault Agent Installation Details Screen](#page-62-1)
- Configuring Audit Vault Collection Agent to Connect When Audit Vault Server is [Configured in an Oracle RAC Environment](#page-64-1)

### <span id="page-60-1"></span>**3.2.1 Performing the New Oracle Audit Vault Collection Agent Installation**

For an overview of requested information specific to the Oracle Audit Vault collection agent installation, see [Section](#page-62-0) 3.2.2 and [Section](#page-62-1) 3.2.3.

The steps to perform a new Audit Vault collection agent installation are as follows:

**1.** Run Oracle Universal Installer (OUI) to install Oracle Audit Vault collection agent. You should run the installer as the software owner account that owns the current ORACLE\_HOME environment. This is normally the oracle account.

For Linux and UNIX-based systems, log in as the oracle user. Alternatively, switch user to oracle using the su - command. Change your current directory to the directory that contains the installation files. Start Oracle Universal Installer from the Oracle Audit Vault collection agent package.

For Linux and UNIX-based systems:

cd <directory containing the Oracle Audit Vault Agent installation files> ./runInstaller

For Windows systems, locate the directory containing the Oracle Audit Vault collection agent installation files for Windows, then double-click setup.exe to start Oracle Universal Installer.

Oracle Universal Installer starts up by first checking the following installation requirements and displaying the results. For example, it shows what the value should be or must be greater than or at least equal to, then the actual value for each check and the check result status: Passed or Failed.

- Checking operating system version: must be redhat-3, SuSE-9, SuSE-10, redhat-4, redhat-5, UnitedLinux-1.0, asiaunx-1, asianux-2, enterprise-4 or enterprise-5 Passed
- Checking temp space: must be greater than 80MB. Actual 145332MB Passed
- Checking swap space: must be greater than 150MB. Actual 3929MB Passed
- Checking monitor: must be configured to display at least 256 colors. Actual 65536 Passed

Then Oracle Universal Installer prepares to launch itself.

- **2.** Specify the following information on the **Agent Details** page, then click **Next**:
	- **a. Audit Vault Agent Name** The name of the collection agent (created in Step 2 of [Section](#page-58-0) 3.1)
	- **b. Audit Vault Agent Home** Specify or browse to find the path to the Audit Vault collection agent home where you want to install Oracle Audit Vault collection agent
- **c. Agent User Name** The account name of the Oracle Audit Vault collection agent User (provided in Step 2 of [Section](#page-58-0) 3.1).
- **d. Agent User Password** The password for the Oracle Audit Vault collection agent user account (provided in Step 2 of [Section](#page-58-0) 3.1).
- **e.** Specify the Audit Vault Server **Connect String** that takes the form *hostname:port:service name* in that order using a (:) colon delimiter between each item, for example: machine2.us.company.com:1521:av.example.com.

See [Section](#page-63-0) 3.2.3.4 for more information about the Audit Vault Server connect string.

See [Section](#page-62-1) 3.2.3 for more information about specifying the Audit Vault collection agent information.

**3.** Review the installation prerequisite checks on the **Prerequisite Check** page. This is when all installation prerequisite checks are performed and the results are displayed. Verify that all prerequisite checks succeed, then click **Next**.

Oracle Universal Installer checks the system to verify that it is configured correctly to run Oracle software. If you have completed all of the preinstallation steps in this guide, all of the checks should pass.

If a check fails, then review the cause of the failure listed for that check on the screen. If possible, rectify the problem and rerun the check. Alternatively, if you are satisfied that your system meets the requirements, then you can select the check box for the failed check to manually verify the requirement.

- **4.** On the installation **Summary** page, review the installation summary information. After reviewing this installation information, click **Install** to begin the installation procedure.
- **5.** Provide information or run scripts as the root user when prompted by Oracle Universal Installer. If you need assistance during installation, click **Help**. If you encounter problems during installation, then examine the Oracle Universal Installer actions recorded in the installation log file. The log file is located in the cfgtoollogs/oui directory, in the following location:

For Linux and UNIX-based systems:

\$ORACLE\_HOME/cfgtoollogs/oui/installActions*date\_time*.log

For Windows systems:

ORACLE\_HOME\cfgtoollogs\oui\installActions*date\_time*.log

**6.** After the installation completes, on the **Exit** page, click **Exit**. Then, on the **Confirmation** message box, click **Yes** to exit Oracle Universal Installer.

For Linux and UNIX-based platforms, the system should show that the oc4j process for the collection agent is running. This process can be checked using the ps command on the command line. For example, from the Audit Vault collection agent home, run the following command:

ps -ef|grep oc4j

For Windows, a Windows service named Oracle Audit Vault Agent - *<agent name>* is created, where *<agent name>* is the name of the collection agent installed. This service is in a Stopped state. This is just a "bootstrap service"; it is not the collection agent itself, but rather a service used to start the collection agent. This bootstrap service completes its task of starting the collection agent and then shuts itself down, so it will never be seen in a running state. The collection agent process is a Java program running out of the Agent ORACLE\_HOME directory.

See *Oracle Audit Vault Administrator's Guide* for more information about adding a source, adding a collector, and managing and monitoring the Oracle Audit Vault system.

### <span id="page-62-0"></span>**3.2.2 The Select Installation Type Screen**

This screen lets you select the type of Oracle Audit Vault collection agent installation you wish to follow by selecting the respective installation type.

The **Select Installation Type** screen only appears if Oracle Universal Installer detects upgradable Audit Vault collection agent homes on the system. If there are no upgradable Audit Vault collection agent homes detected, the **Audit Vault Agent Installation Details** screen displays instead.

The installation types are:

**Upgrade Existing Audit Vault Agent Home** – If one or more existing upgradable Audit Vault collection agent homes are detected on the system, the installation enables the upgrade option to the current release for the Audit Vault collection agent home you select from the drop down list. If there are multiple Audit Vault collection agent homes to be upgraded, you must perform the upgrade for each Audit Vault collection agent home. You can only select one Oracle collection agent home at a time to perform the upgrade.

This installation type is only enabled if the installer detects existing upgradable Audit Vault collection agent homes on the system.

See *[Chapter](#page-70-0) 4* for more information on performing an upgrade.

New Audit Vault Agent Installation – If this is a new Oracle Audit Vault collection agent installation, select this option.

> **Note:** On AIX systems, if you perform an Oracle Audit Vault collection agent installation using Simplified Chinese (zh\_CN) or Japanese (ja\_JP) languages, then accessing help on the installer screen will display a blank help window. For more information on this refer to the *Oracle Audit Vault Release Notes*.

### <span id="page-62-1"></span>**3.2.3 The Audit Vault Agent Installation Details Screen**

This section provides an overview of information specific to the **Agent Details** screen for the Oracle Audit Vault collection agent installation.

This **Agent Details** screen does not appear when the **Upgrade Existing Audit Vault Agent Home** installation type option is selected. It only appears for when the **New Audit Vault Agent Installation** installation type option is selected.

### **3.2.3.1 Audit Vault Agent Name**

**Audit Vault Agent Name** – The name of the collection agent can be a maximum of 255 characters. The agent name is required. This is the agent name you created in [Section](#page-58-0) 3.1.

### **3.2.3.2 Audit Vault Agent Home**

**Audit Vault Agent Home** – Specify or browse to find the path to the Audit Vault collection agent home where you want to install Audit Vault collection agent. The path must contain only alphanumeric characters (letters and numbers). The path is required.

Only the special characters shown in [Table](#page-63-1) 3–1 are allowed.

*Table 3–1 Special Characters Allowed in the Oracle Audit Vault Home Name*

<span id="page-63-1"></span>

| Symbol | <b>Character Name</b> |
|--------|-----------------------|
|        | Backslash             |
|        | Slash                 |
|        | hyphen                |
|        | Underscore            |
|        | Period                |
|        | Colon                 |

### **3.2.3.3 Audit Vault Agent Account**

Audit Vault collection agent installation prompts for the account name and password of the Audit Vault collection agent provided in Step 2 in [Section](#page-58-0) 3.1.

**Agent User Name** – This user account is granted the AV\_AGENT role. This user manages agents and collectors by starting, stopping, and resetting them. The Oracle Audit Vault collection agent user name is required.

**Agent User Password** – The password for the Oracle Audit Vault collection agent user account. The password is required.

### <span id="page-63-0"></span>**3.2.3.4 Connect String**

The Audit Vault Server connect string takes the form hostname:port:service name, where these three items are delimited by the colon (:) character. This connect string will be used to configure the connectivity of the collection agent to the Audit Vault Server database. The host name represents the system where the Audit Vault Server resides. The listener port number and service name information are needed to access the Audit Vault Server database.

These three components must be in the following order, and information for each component must be provided: host name, listener port, and service name.

The host name cannot contain any space characters. The host name is required.

The listener port number must have a value between 0 and 65535. The listener port number is required. The Audit Vault Server listener port number can be determined by issuing the following command in the Audit Vault Server home:

lsnrctl status

The structure of the service name is *db\_name.db\_domain*. The *db\_name* portion is the Oracle Audit Vault name specified during the Audit Vault Server installation. The *db\_domain* is the domain name portion of the full host name for the system where the Audit Vault Server is installed.

### <span id="page-64-1"></span>**3.2.4 Configuring Audit Vault Collection Agent to Connect When Audit Vault Server is Configured in an Oracle RAC Environment**

For Audit Vault collection agent to be able to connect across the Oracle RAC Audit Vault Server nodes, you must establish the proper configuration. This configuration allows all the Audit Vault collection agents to be able to connect when Audit Vault Server is configured in an Oracle RAC environment should the Audit Vault Server failover to another node.

Update the contents of each tnsnames.ora file in the Audit Vault collection agent Oracle home located at <Agent\_home>/network/admin/tnsnames.ora as follows:

```
<AV SID> = (DESCRIPTION = (ENABLE = BROKEN)
(ADDRESS = (PROTOCOL = TCP)(HOST = <VIP address of node1>)(PORT = <listener 
port>))
(ADDRESS = (PROTOCOL = TCP)(HOST = <VIP address of node2>)(PORT = <listener 
port>))
(LOAD_BALANCE = yes)
(CONNECT DATA = (SERVICE NAME = <AV GDN>)(FAILOVER_MODE=(TYPE=select)
(METHOD=basic)(RETRIES=20)
(DELAY=15)))
```
# <span id="page-64-0"></span>**3.3 Performing a Silent Installation Using a Response File**

Follow these brief steps to perform a silent installation using a response file:

- **1.** Make sure all prerequisites are met for the installation of Audit Vault collection agent.
- **2.** Prepare the Audit Vault collection agent response file. A template response file can be found at <AV agent installer location>/response/avagent.rsp on Linux and UNIX-based systems at the Oracle Audit Vault collection agent installation media and at <AV agent installer location>\response\avagent.rsp on Windows systems at the Oracle Audit Vault collection agent installation media.

Prepare the response file by entering values in the first part of the response file for all parameters, then save the file. Do not edit any values in the second part of the response file.

**3.** Invoke Oracle Universal Installer using the following options:

For Linux and UNIX-based systems:

./runInstaller -silent -responseFile <Path of response file>

For Windows systems:

setup.exe -silent -responseFile <Path of response file>

In this example:

Path of response file identifies the full path of the response file.

-silent runs Oracle Universal Installer in silent mode and suppresses the Welcome window.

For more information about these options, see [Section](#page-11-0) 1.2.2. For general information about these options and about how to complete an installation using these response files, see the platform specific Oracle Database installation guides and *Oracle Database Oracle Clusterware and Oracle Real Application Clusters Installation Guide for Linux* and "Installing Oracle Products" in *Oracle Universal Installer and OPatch User's Guide* for more information about installing and using response files.

# <span id="page-65-0"></span>**3.4 Postinstallation Collection Agent Tasks**

This section describes the following topic:

- [Download Patches](#page-65-1)
- **[Download Critical Patch Updates](#page-65-4)**
- Download JDBC Driver Files for Microsoft SQL Server, Sybase ASE Database, and [IBM DB2 UDB Connectivity](#page-66-0)

### <span id="page-65-5"></span><span id="page-65-1"></span>**3.4.1 Download Patches**

You can find mandatory Oracle Audit Vault patchsets on the Oracle*MetaLink* Web site.

To find and download patchsets for Oracle Audit Vault:

**1.** Log in to Oracle*MetaLink* from the following URL:

https://metalink.oracle.com

- **2.** In Quick Find:
	- Select **Knowledge Base** from the menu.
	- Enter Audit Vault in the search box.
- <span id="page-65-6"></span>**3.** Click **Go**.
- **4.** In the list of articles that appears, search for the phrase Mandatory Patches, and then look for any patches that apply to the current release of Oracle Audit Vault.
- **5.** Select the article and then read the associated summary text that describes the patch contents.
- **6.** Under In this Document, click **Patches**.

The Patches section lists the patches that you must apply.

<span id="page-65-2"></span>**7.** Click the link for the first patch.

The Download page for the first page appears.

- <span id="page-65-3"></span>**8.** Click **View Readme** to read about the patch details, and then click **Download** to download the patch to your computer.
- **9.** Repeat Step [7](#page-65-2) through Step [8](#page-65-3) for each patch listed in the Patches section.

**Note:** No Oracle Database one-off patches should be applied to the Oracle Audit Vault database unless directed to do so by Oracle Support Services.

### <span id="page-65-4"></span>**3.4.2 Download Critical Patch Updates**

A critical patch update (CPU) is a collection of patches for security vulnerabilities. It includes non-security fixes required (because of interdependencies) by those security patches. Critical patch updates are cumulative, and they are provided quarterly on the Oracle Technology Network. You should periodically check Oracle*MetaLink* for critical patch updates.

To find and download critical patch updates for Oracle Audit Vault:

- **1.** Follow Step [1](#page-65-5) through Step [3](#page-65-6) in [3.4.1](#page-65-1) to find the critical patch updates for Oracle Audit Vault.
- **2.** In the list of articles that appears, search for the phrase Oracle Critical Patch Update.
- **3.** Select the most recent critical patch update article, and then read its instructions.

Download the most recent critical patch update for Oracle Audit Vault. In most critical patch update articles, there is section entitled "Patch Download Procedure," which explains how to download the critical patch update.

For more information about critical patch updates, see:

http://www.oracle.com/security/critical-patch-update.html

For the latest information on whether a specific critical patch update is certified with Oracle Audit Vault, review the certification matrix on the Oracle*MetaLink* Web site, at:

https://metalink.oracle.com

If you do not have a current Oracle Support Services contract, then you can access the same information at:

http://www.oracle.com/technology/support/metalink/content.html

### <span id="page-66-0"></span>**3.4.3 Download JDBC Driver Files for Microsoft SQL Server, Sybase ASE Database, and IBM DB2 UDB Connectivity**

Oracle Audit Vault allows you to collect audit trails from Microsoft SQL Server, Sybase Adaptive Server Enterprise (ASE), and IBM DB2 Universal Database (UDB) databases.

To allow connectivity between Audit Vault Server and Microsoft SQL Server databases, Audit Vault Server and Sybase ASE databases, and Audit Vault Server and IBM DB2 UDB databases, you must download and copy the respective JDBC Driver jar files to the designated location.

[Section](#page-66-1) 3.4.3.1, [Section](#page-67-0) 3.4.3.2, and [Section](#page-67-2) 3.4.3.3 describe this download and copy process for each JDBC Driver.

[Section](#page-67-1) 3.4.3.4 describes how to ensure that these JDBC Driver jar files used by the MSSQLDB, SYBDB, and DB2DB collectors are present in the Oracle Audit Vault OC4J Web container.

### <span id="page-66-1"></span>**3.4.3.1 Download SQL Server 2005 JDBC Driver for SQL Server Connectivity**

Because the SQL Server 2005 Driver for JDBC works with both SQL Server 2000 and SQL Server 2005, use the SQL Server 2005 Driver for JDBC.

Download the Microsoft SQL Server 2005 Driver for JDBC from the following links.

http://msdn2.microsoft.com/en-us/data/aa937724.aspx

This Type 4 JDBC driver (sqljdbc.jar) provides highly scalable and reliable connectivity for the enterprise Java environment and provides JDBC access to SQL Server 2000 or SQL Server 2005 through any Java-enabled applet, application, or application server.

Copy the sq1 jdbc. jar file to the Oracle Audit Vault collection agent home location: ORACLE\_HOME/jlib

### <span id="page-67-0"></span>**3.4.3.2 Download jConnect JDBC Driver for Sybase ASE Connectivity**

Download jConnect for JDBC, which provides high performance native access to Sybase ASE data sources, from the following link:

http://www.sybase.com/products/allproductsa-z/softwaredeveloperkit/jconnect

jConnect for JDBC (jconn3.jar) is a high performance JDBC Driver from Sybase that communicates directly to Sybase data sources.

Copy the jconn3.jar file to the Oracle Audit Vault collection agent home location:

ORACLE\_HOME/jlib

### **3.4.3.3 Download IBM DB2 JDBC Universal Driver for DB2 UDB Connectivity**

Download the IBM DB2 JDBC Universal Driver, which provides JDBC connectivity to DB2 UDB data sources, from the following link:

<span id="page-67-2"></span>http://www.ibm.com/developerworks/db2/library/techarticle/0307zikopoulos/0307zikopoulos.html

DB2 JDBC Universal Driver (db2jcc.jar and db2jcc\_license\_c.jar) is a JDBC Driver from IBM that communicates directly to DB2 UDB data sources.

Copy the db2jcc.jar and db2jcc\_license\_c.jar files to the Oracle Audit Vault collection agent home location:

ORACLE\_HOME/jlib

### <span id="page-67-1"></span>**3.4.3.4 Stop and Start the Agent OC4J**

After copying these JDBC Driver jar files to the designated location, you must ensure that they are present in Oracle Audit Vault OC4J Web container, before starting the agent OC4J. If the agent OC4J was already running during the download and copy process, you must stop it and start it up again. The sequence of steps to do this are as follows:

**1.** Stop each running collector in the collection agent.

On the Audit Vault Server, use the AVCTL stop\_collector command.

**2.** Stop the running collection agent.

On the Audit Vault Server, use the AVCTL stop\_agent command.

**3.** Stop the agent OC4J.

On the Audit Vault collection agent, use the AVCTL stop\_oc4j command.

**4.** Start the agent OC4J.

On the Audit Vault collection agent, use the AVCTL start\_oc4j command.

**5.** Start the collection agent.

On the Audit Vault Server, use the AVCTL start\_agent command.

**6.** Start each collector in the collection agent.

On the Audit Vault Server, for each collector use the AVCTL start\_collector command.

See the reference information for the Oracle Audit Vault Control (AVCTL) command-line utility in *Oracle Audit Vault Administrator's Guide* for more information about each of these commands.

# <span id="page-68-0"></span>**3.5 Next Steps to Perform as an Oracle Audit Vault Administrator**

After Audit Vault Server and Audit Vault collection agent installation are complete, see *Oracle Audit Vault Administrator's Guide* for some Oracle Audit Vault Administration tasks to perform. These tasks include:

- **1.** For Linux and UNIX platforms only: Check and set environment variables in the shells in which you will be interacting with the Audit Vault Server and the Audit Vault collection agent (see the information about Checking and Setting Linux and UNIX Environment Variables).
- **2.** For collecting audit records from Oracle Database audit sources, see the information about registering Oracle Database sources and collectors.
- **3.** For collecting audit records from SQL Server Database audit sources, see the information about registering Microsoft SQL Server database sources and collector.
- **4.** For collecting audit records from Sybase ASE Database audit sources, see the information about registering Sybase ASE sources and collector.
- **5.** For collecting audit records from IBM DB2 database audit sources, see the information about registering IBM DB2 sources and collector.
- **6.** To start collecting audit records from a database audit source, see the information about starting up collection agents and collectors.
- **7.** To perform other Oracle Audit Vault configuration tasks, see the information about performing additional Audit Vault configuration tasks.
- **8.** To manage and monitor an Oracle Audit Vault system, see the information about managing Oracle Audit Vault.
- **9.** Before going into production be sure to secure management communications, see the information about Oracle advanced security and secure management communication.

# <span id="page-70-0"></span><sup>4</sup> **Upgrading an Oracle Audit Vault Collection Agent**

This chapter describes the procedure to upgrade an Oracle Audit Vault collection agent installation from release 10.2.2.1.0 or lower to release 10.2.3.0.0. This chapter covers the following topics:

- [Back Up and Recovery of Oracle Audit Vault Collection Agent Files](#page-70-2)
- [Upgrade Requirements](#page-70-1)
- [Upgrade Procedure](#page-71-0)
- [Performing a Silent Upgrade Installation Using a Response File](#page-73-0)
- [Post Upgrade Information](#page-74-0)

# <span id="page-70-2"></span>**4.1 Back Up and Recovery of Oracle Audit Vault Collection Agent Files**

Oracle Audit Vault collection agent upgrade installation does not have the ability to be rolled back, therefore you should take precautions to backup the files before the upgrade is performed until you have tested the upgrade installation.

### **Back Up Audit Vault Collection Agent Home**

Because the upgrade installation will update files in the Audit Vault collection agent home, these files should be backed up or copied to another directory until the upgrade installation has been tested.

### **Abandon the Upgrade**

If the upgrade installation is not successful, to abandon the upgrade, copy (Restore) the Audit Vault collection agent home files back.

## <span id="page-70-1"></span>**4.2 Upgrade Requirements**

**Note:** On the Solaris Operating System (SPARC 64-bit) platform before performing an upgrade operation from Oracle Audit Vault collection agent release 10.2.2.1.0 to release 10.2.3.0.0, you must set the write permissions for the \$ORACLE\_HOME/jre folder as follows; otherwise, a write permission error is returned for the ../jre/../ files during the upgrade.

```
chmod -R u+w jre
```
The only requirement for upgrading your Oracle Audit Vault collection agents to release 10.2.3.0.0 is that you must have already upgraded the associated Oracle Audit Vault Server (Audit Vault Server) for these collection agents to release 10.2.3.0.0. This is essential to maintain compatibility between these Audit Vault collection agents with the most current version of the associated Audit Vault Server. In other words, you cannot upgrade an Audit Vault collection agent to release 10.2.3.0.0 without first upgrading its associated Audit Vault Server to this release because the Audit Vault collection agent would not be compatible nor would it work with the older associated release 10.2.2.1.0 or lower Audit Vault Server.

The rule of thumb is that an older, installed Audit Vault collection agent will always work with the most current installed release of the Audit Vault Server that is either of the same release or higher; this is called upward compatibility of the older Audit Vault collection agent with the newer Audit Vault Server. For example, a release 10.2.2.1.0 Oracle Audit Vault collection agent would be compatible with a release 10.2.3.0.0 Audit Vault Server.

However, on the contrary, a release 10.2.3.0.0 Audit Vault collection agent would not be compatible nor would it work with a release 10.2.2.1.0 or lower Audit Vault Server. For example, neither an upgraded release 10.2.3.0.0 Audit Vault collection agent nor a fresh installation of a release 10.2.3.0.0 Audit Vault collection agent would be compatible with a release 10.2.2.1.0 or lower Oracle Audit Vault Server.

# <span id="page-71-0"></span>**4.3 Upgrade Procedure**

To upgrade to Oracle Audit Vault collection agent release 10.2.3, you must follow this sequence of steps to shut down Oracle Audit Vault components, perform the upgrade, then start up Oracle Audit Vault components:

**1.** Set the NLS LANG environment variable.

**Note:** This step is not necessary if the October 2007 or later Oracle CPU has been applied to Oracle Audit Vault collection agent release 10.2.2.1 or lower.

- **2.** Stop all collectors running within the context of the collection agent you are upgrading.
- **3.** Stop the collection agent you are upgrading.
- **4.** Stop agent OC4J that houses the collection agent you are upgrading.
- **5.** Perform the upgrade to Oracle Audit Vault collection agent release 10.2.3.0.0.
- **6.** Start the upgraded collection agent.
- **7.** Start the collectors that run in the upgraded collection agent.
- **8.** Monitor the Oracle Audit Vault system.

Details of each of these steps follows.

### **Step 1: Set the NLS\_LANG Environment Variable**

Set the NLS LANG environment variable to the same value that was used during the base installation of Oracle Audit Vault release 10.2.2.0.0 or lower.
#### **Step 2: Stop All Collectors Running Within the Context of the Collection Agent You Are Upgrading**

All collectors associated with the Audit Vault collection agent being upgraded must be stopped.

From the Audit Vault Server home with ORACLE\_HOME, ORACLE\_SID, and PATH environment variables properly set for the Audit Vault Server home, use the following command syntax to stop each collector.

avctl stop\_collector -collname *collector-name* -srcname *source-name*

#### **Step 3: Stop the Collection Agent You Are Upgrading**

The collection agent associated with the Audit Vault collection agent being upgraded must be stopped.

From the Audit Vault Server home with ORACLE\_HOME, ORACLE\_SID, and PATH environment variables properly set for the Audit Vault Server home, use the following command syntax to stop each collection agent.

```
avctl stop_agent -agentname agent-name
```
#### **Step 4: Stop the Agent OC4J That Houses the Collection Agent You Are Upgrading**

The agent OC4J associated with the Audit Vault collection agent you are upgrading must be stopped. There is one agent OC4J associated with each collection agent.

From the Audit Vault collection agent home with ORACLE\_HOME, ORACLE\_SID, PATH, LD\_LIBRARY\_PATH (for Linux x86, Linux x86-64, and Solaris SPARC\_64), SHLIB\_PATH (for HP-UX PA RISC and HP Itanium), or LIBPATH (for AIX) environment variables properly set for the Audit Vault collection agent home, use the following command syntax to stop the agent OC4J.

avctl stop\_oc4j

#### **Step 5: Perform the Upgrade to Oracle Audit Vault Collection Agent Release 10.2.3.0.0 in the Audit Vault Collection Agent Home**

Perform the following steps to perform the upgrade to Oracle Audit Vault collection agent release 10.2.3.0.0 in the Audit Vault collection agent home:

- **1.** Locate the Oracle Audit Vault collection agent release 10.2.3 media and mount the media.
- **2.** Start Oracle Universal Installer (OUI) from the directory where the runInstaller program is located.

cd *directory-containing-Oracle-Audit-Vault-Agent-Installation-Files* ./runInstaller

- **3.** On the **Oracle Audit Vault Agent Installation Select Installation Type** window, when the installer detects an upgradable release, it automatically selects the **Upgrade Existing Audit Vault Agent Home** option and displays the upgradeable home path specifications. If there is more than one upgradable path to upgrade, review the path names, and select the path specification to upgrade. Then click **Next**.
- **4.** The **Summary Page** screen is displayed. Check the space requirements. Note that 33 MB of space is required to install Patch Set 1 along, which includes 27 MB of

temporary space. Next, review each of the items that are about to be installed. Click **Install**.

- **5.** The **Configuration Assistant** screen appears and proceeds to apply Oracle Audit Vault collection agent one-off patches and then the Oracle Audit Vault Upgrade Assistant runs some AVCA scripts to continue the release 10.2.3 upgrade installation.
- **6.** On the **End of Installation** screen, you should see a message indicating a successful installation. Click **Exit** to exit the Oracle Universal Installer. Then on the **Exit** confirmation screen for the prompt "Do you really want to exit?", click **Yes** to confirm the exit operation.

#### **Step 6: Start the Upgraded Collection Agent**

From the Audit Vault Server home with ORACLE\_HOME, ORACLE\_SID, and PATH environment variables properly set for the Audit Vault Server home, use the following command syntax to start the upgraded collection agent.

avctl start\_agent -agentname *agent-name*

#### **Step 7: Start the Collectors That Run in the Upgraded Collection Agent**

From the Audit Vault Server home with ORACLE\_HOME, ORACLE\_SID, PATH, LD LIBRARY\_PATH (for Linux x86, Linux x86-64, and Solaris SPARC\_64), SHLIB\_PATH (for HP Itanium), or LIBPATH (for AIX) environment variables properly set for the Audit Vault Server home, use the following command syntax to start each collector that runs in the upgraded collection agent.

avctl start\_collector -collname *collector-name* -srcname *source-name*

#### **Step 8: Monitor the Oracle Audit Vault System**

This step is a reminder to monitor the Oracle Audit Vault system to ensure all Oracle Audit Vault components are running and the system is operational.

# **4.4 Performing a Silent Upgrade Installation Using a Response File**

<span id="page-73-1"></span><span id="page-73-0"></span>Follow these brief steps to perform a silent upgrade installation using a response file:

- **1.** Make sure all prerequisites are met for the installation of Audit Vault collection agent.
- **2.** Prepare the Audit Vault collection agent response file. A template response file can be found at <AV agent installer location>/response/upgrade\_ avagent.rsp on Linux and UNIX-based systems at the Audit Vault collection agent installation media and at <AV agent installer location>\response\upgrade\_avagent.rsp on Windows systems at the Audit Vault collection agent installation media.

Prepare the response file by entering values in the first part of the response file for all parameters, then save the file. Do not edit any values in the second part of the response file.

**3.** Invoke Oracle Universal Installer using the following options:

For Linux and UNIX-based systems:

./runInstaller -silent -responseFile <Path of response file>

For Windows systems:

setup.exe -silent -responseFile <Path of response file>

In this example:

Path of response file identifies the full path of the response file.

-silent runs Oracle Universal Installer in silent mode and suppresses the Welcome window.

For more information about these options, see [Section](#page-11-0) 1.2.2. For general information about these options and about how to complete an installation using these response files, see the platform specific Oracle Database installation guides and *Oracle Database Oracle Clusterware and Oracle Real Application Clusters Installation Guide for Linux* and "Installing Oracle Products" in *Oracle Universal Installer and OPatch User's Guide* for more information about installing and using response files.

# **4.5 Post Upgrade Information**

<span id="page-74-0"></span>Note that after performing an Oracle Audit Vault collection agent upgrade, because the upgrade is an inplace upgrade, the original directory structure is still in use. This means that the ORACLE\_HOME, ORACLE\_SID, PATH, LD\_LIBRARY\_PATH (for Linux x86, Linux x86-64, and Solaris SPARC\_64), SHLIB\_PATH (for HP-UX PA RISC and HP Itanium), or LIBPATH (for AIX) environment variables are the same as they were prior to the upgrade.

See [Section](#page-65-0) 3.4 for any additional post upgrade installation tasks.

# <sup>5</sup> **Removing Oracle Audit Vault Collection Agent Software**

This chapter describes the process of removing Oracle Audit Vault collection agent software. It contains the following sections:

[Removing Oracle Audit Vault Collection Agent Software](#page-76-0)

This section describes general instructions for all Linux and UNIX-based systems and Windows systems.

■ For Windows Systems: Manually Remove the Remaining Oracle Audit Vault [Collection Agent Components](#page-77-0)

This section describes specific instructions for Windows systems about manually removing the remaining registry keys, environment variables, Start menu options, and directories.

# <span id="page-76-0"></span>**5.1 Removing Oracle Audit Vault Collection Agent Software**

Use the following procedure to uninstall the Oracle Audit Vault collection agent software:

- **1.** Use the Oracle Audit Vault Control (AVCTL) commands documented in *Oracle Audit Vault Administrator's Guide* to stop all collectors (stop\_collector) running on the collection agent, and then to stop the collection agent itself (stop\_agent).
- **2.** Use the AVCTL stop\_oc4j command to stop the agent OC4J. For example:

avctl stop\_oc4j

**3.** For Linux and UNIX-based systems, and Windows systems, uninstall the Oracle Audit Vault collection agent software by running the following command in the home directory of the collection agent. For example:

For Linux and UNIX-based systems:

\$ *\$ORACLE\_HOME*/oui/bin/runInstaller

For Windows systems:

<ORACLE\_HOME>\oui\bin\setup.exe

As an alternative for Windows systems, start Oracle Universal Installer: From the **Start** menu, select **Programs**, then **Oracle Agent - HOME\_NAME**, then **Oracle Installation Products**, and then **Universal Installer**.

For Linux and UNIX-based systems, and Windows systems, the **Welcome** window for Oracle Universal Installer appears.

**4.** Click **Deinstall Products** to bring up the Oracle Inventory screen.

Select the Oracle home directory and the products that you want to remove by selecting the desired check boxes, then click **Remove**. The **Confirmation** window appears. Click **Yes** to remove the selected components.

After the Audit Vault collection agent components are removed from your system, the **Oracle Inventory** page appears without the removed components. Click **Close** to close the **Oracle Inventory** page. Click **Cancel** to exit Oracle Universal Installer. Click **Yes** to confirm that you want to exit.

**5.** Clean up the old Oracle directories.

On systems where Oracle Audit Vault collection agent is the only Oracle software installed, navigate to the directory for oracle, and remove the directory.

For Linux and UNIX-based systems, use the  $rm -r$  command.

Otherwise, delete the Oracle Audit Vault collection agent home.

For Linux and UNIX-based systems, issue the following command to confirm there is no other Oracle home installed.

\$ grep 'HOME NAME' OraInventory/ContentsXML/inventory.xml

For Windows systems, you must manually remove remaining registry keys, environment variables, Start menu options, and directories. See [Section](#page-77-0) 5.2 for details.

# <span id="page-77-0"></span>**5.2 For Windows Systems: Manually Remove the Remaining Oracle Audit Vault Collection Agent Components**

<span id="page-77-2"></span><span id="page-77-1"></span>Oracle Universal Installer does not remove all Oracle Audit Vault collection agent components. After using Oracle Universal Installer to remove Oracle Audit Vault collection agent components, you must manually remove the remaining registry keys, environment variables, Start menu options, and directories.

This section contains these topics:

- Removing Oracle Audit Vault Collection Agent Keys from the Registry Editor on [Windows](#page-78-0)
- [Updating the PATH Environment Variable Path](#page-79-0)
- [Removing Oracle Audit Vault Collection Agent from the Start Menu](#page-79-1)
- [Removing Oracle Audit Vault Collection Agent Directories](#page-79-2)

**Note:** In rare situations, you might want to correct serious system problems by completely removing Oracle Audit Vault collection agent components manually from the computer without first deinstalling Oracle Audit Vault collection agent with Oracle Universal Installer. Do this only as a last resort, and only if you want to remove all Oracle Audit Vault collection agent components from your system.

# <span id="page-78-0"></span>**5.2.1 Removing Oracle Audit Vault Collection Agent Keys from the Registry Editor on Windows**

<span id="page-78-6"></span>Oracle Universal Installer does not delete all services created by Oracle Net Configuration Assistant. In addition, it does not delete several other registry keys. You must remove any existing registry keys manually by following the instructions in one of the following sections:

- [Removing Only the Oracle Audit Vault Collection Agent Service Registry Key](#page-78-1)
- [Removing Only the Oracle Audit Vault Collection Agent Registry Keys](#page-78-2)

<span id="page-78-3"></span>**Caution:** Use Microsoft Registry Editor at your own risk. Incorrectly using the Registry Editor can cause serious problems and might require you to reinstall your operating system.

#### <span id="page-78-5"></span><span id="page-78-1"></span>**5.2.1.1 Removing Only the Oracle Audit Vault Collection Agent Service Registry Key**

To remove only the Oracle Audit Vault collection agent Service registry entry (if it exists):

- **1.** Log in as a member of the Administrators group.
- **2.** Ensure that you first follow the instructions in Step 3 in [Section](#page-76-0) 5.1 about stopping Oracle Windows services before removing Oracle Audit Vault collection agent components.
- **3.** From the **Start** menu, choose **Run**, and then enter the following command: regedit
- **4.** Go to HKEY\_LOCAL\_MACHINE\SYSTEM\CurrentControlSet\Services and delete the Oracle Audit Vault Agent - agent name registry entry.

When you ran Oracle Universal Installer to deinstall Oracle Audit Vault collection agent, it deleted all other Oracle Net services.

- **5.** Exit the Registry Editor.
- **6.** Restart your computer.

#### <span id="page-78-4"></span><span id="page-78-2"></span>**5.2.1.2 Removing Only the Oracle Audit Vault Collection Agent Registry Keys**

To remove the Oracle Audit Vault collection agent registry keys from a computer (if any exist):

**Caution:** These instructions remove *only* the Oracle Audit Vault collection agent components, services, and registry entries from your computer. Exercise extreme care when removing registry entries. Removing incorrect entries can break your system. Any database files under *ORACLE\_BASE*\*ORACLE\_HOME*\*Oracle Audit Vault Agent Name* should be deleted only after completing these instructions.

**1.** Log in as a member of the Administrators group.

- **2.** Ensure that you first follow the instructions in Step 3 in [Section](#page-76-0) 5.1 about stopping Oracle Audit Vault collection agent Windows service before removing the Oracle Audit Vault collection agent components.
- **3.** From the **Start** menu, choose **Run**, and enter the following command: regedit
- **4.** Go to HKEY\_LOCAL\_MACHINE\SOFTWARE.
- **5.** Delete the ORACLE key named KEY\_*AgentHOME\_NAME*, similar to KEY\_ OraAV10g\_home1.
- **6.** Exit the Registry Editor.
- **7.** Restart your computer.

#### <span id="page-79-0"></span>**5.2.2 Updating the PATH Environment Variable Path**

<span id="page-79-4"></span>Check the PATH environment variable and remove any Oracle entries.

- **1.** Display **System** in the Control Panel.
- **2.** Select the **Advanced** tab and then click **Environment Variables**.
- **3.** Select the system variable PATH and edit it to remove any Oracle entries.

For example, remove Oracle entries that contain *ORACLE\_BASE*\*ORACLE\_HOME* in the Path variable. You may see a Path variable that contains entries similar to the following:

*ORACLE\_BASE*\*ORACLE\_HOME*\product\10.2.2\av\_agent\_1\bin

**4.** Save any changes and exit **System**.

### <span id="page-79-1"></span>**5.2.3 Removing Oracle Audit Vault Collection Agent from the Start Menu**

<span id="page-79-5"></span>Check the **Start** menu for any Oracle Audit Vault collection agent entries and remove them.

Follow these steps:

- **1.** Select **Start**, then **Programs**, then **Oracle** *Agent HOME\_NAME*.
- **2.** Right-click **Oracle** *Agent HOME\_NAME*, and from the menu, select **Delete**.

You can also remove Oracle Audit Vault collection agent menu entries by using the following method:

- **1.** Right-click the **Start** button to display the shortcut menu.
- **2.** Select the **Explore All Users** option.
- **3.** Under Documents and Settings, expand the \Start Menu\Programs folder.
- **4.** Right-click and delete the **Oracle** *Agent HOME\_NAME* folder.

#### <span id="page-79-2"></span>**5.2.4 Removing Oracle Audit Vault Collection Agent Directories**

<span id="page-79-3"></span>After removing all Oracle Audit Vault collection agent registry keys and restarting the computer, delete any existing Oracle Audit Vault collection agent directories and files.

**1.** Using My Computer or Windows Explorer, delete the *SYSTEM*\_ *DRIVE*:\program files\oracle directory.

<span id="page-80-1"></span><span id="page-80-0"></span>**2.** Using My Computer or Windows Explorer, delete the Oracle Audit Vault *ORACLE*\_*BASE* directory on your hard drive.

# **Index**

#### **A**

APAR [download location,](#page-37-0) 2-24 [APAR download location,](#page-37-0) 2-24 architecture [checking system architecture,](#page-16-0) 2-3, [2-14,](#page-27-0) [2-17,](#page-30-0) [2-25](#page-38-0) authorized problem analysis report *[See](#page-28-0)* APAR

## **B**

base directory *[See](#page-47-0)* Oracle base directory bundle [checking,](#page-31-0) 2-18, [2-27](#page-40-0)

# **C**

C compiler [requirement,](#page-31-1) 2-18, [2-23,](#page-36-0) [2-26](#page-39-0) *[See also](#page-36-0)* Pro\*C/C++ [certification, hardware and software,](#page-12-0) 1-3 checking [distribution of the operating system,](#page-25-0) 2-12 [hardware requirements for AIX,](#page-33-0) 2-20 [hardware requirements for HP-UX Itanium,](#page-38-1) 2-25 [hardware requirements for HP-UX](#page-29-0)  PA-RISC, 2-16 [hardware requirements for Linux x86,](#page-15-0) 2-2 [hardware requirements for Linux x86-64,](#page-20-0) 2-7 [hardware requirements for Solaris,](#page-26-0) 2-13 [hardware requirements for Windows](#page-52-0)  (32-bit), 2-39 [hardware requirements for Windows](#page-54-0)  (64-bit), 2-41 [maintenance level,](#page-36-1) 2-23 [operating system distribution and version,](#page-19-0) 2-6 [quality pack requirement,](#page-32-0) 2-19 [software requirements, operating system](#page-16-1)  [requirements,](#page-16-1) 2-3, [2-8,](#page-21-0) [2-14,](#page-27-1) [2-17,](#page-30-1) [2-21,](#page-34-0) [2-26,](#page-39-1)  [2-40,](#page-53-0) [2-42](#page-55-0) [version,](#page-31-2) 2-18, [2-23,](#page-36-1) [2-27](#page-40-1) [version of the operating system,](#page-25-0) 2-12 [chmod command,](#page-50-0) 2-37 [chown command,](#page-50-0) 2-37

[creating required X library symbolic links,](#page-42-0) 2-29

# **D**

directories [Oracle base,](#page-47-1) 2-34 [Oracle home,](#page-48-0) 2-35 [Oracle Inventory,](#page-47-2) 2-34 [oraInventory,](#page-47-2) 2-34 [removing Oracle Audit Vault collection](#page-79-3)  agent, 5-4 disk space [checking,](#page-16-2) 2-3, [2-8,](#page-21-1) [2-14,](#page-27-2) [2-17,](#page-30-2) [2-21,](#page-34-1) [2-25,](#page-38-2) [2-39,](#page-52-1) [2-41](#page-54-1)

## **E**

environment variables [ORACLE\\_BASE,](#page-47-3) 2-34, [2-38](#page-51-0) [PATH,](#page-79-4) 5-4 [TEMP and TMPDIR,](#page-15-1) 2-2, [2-8](#page-21-2) [TMP and TMPDIR,](#page-26-1) 2-13, [2-17,](#page-30-3) [2-21,](#page-34-2) [2-25](#page-38-3) errata [Linux kernel,](#page-20-1) 2-7 examples [Oracle base directories,](#page-47-4) 2-34

# **F**

file sets [checking,](#page-31-0) 2-18, [2-23,](#page-36-2) [2-27](#page-40-0) file system [appropriate for Oracle base directory,](#page-50-1) 2-37 files [oraInst.loc,](#page-43-0) 2-30, [2-35](#page-48-1) [oratab,](#page-49-0) 2-36 free [Linux command,](#page-15-2) 2-2 [UNIX command,](#page-20-2) 2-7

# **G**

groups [creating the oinstall group,](#page-43-1) 2-30

#### **H**

[hardware and software certifications,](#page-12-1) 1-3 [hardware certification,](#page-12-0) 1-3 hardware requirements [AIX,](#page-33-0) 2-20 [HP-UX Itanium,](#page-38-1) 2-25 [HP-UX PA-RISC,](#page-29-0) 2-16 [Linux x86,](#page-15-0) 2-2 [Linux x86-64,](#page-20-0) 2-7 [Solaris,](#page-26-0) 2-13 [Windows \(32-bit\),](#page-52-0) 2-39 [Windows \(64-bit\),](#page-54-0) 2-41 home directory *[See](#page-48-2)* Oracle home directory HP 9000 system [operating system requirement,](#page-39-2) 2-26

### **I**

[id command,](#page-46-0) 2-33 installation [noninteractive,](#page-64-0) 3-7, [4-4](#page-73-0) [instfix command,](#page-32-1) 2-19, [2-24](#page-37-1) Itanium [operating system requirements,](#page-39-2) 2-26

## **J**

Java [font package requirements for Solaris,](#page-28-1) 2-15 JDK [font packages required on Solaris,](#page-28-1) 2-15

## **K**

kernel [Linux errata,](#page-20-1) 2-7

# **L**

Linux [kernel errata,](#page-20-1) 2-7 Linux commands [chmod,](#page-50-0) 2-37 [chown,](#page-50-0) 2-37 [free,](#page-15-2) 2-2 id, [2-33](#page-46-0) [mkdir,](#page-50-0) 2-37 [passwd,](#page-45-0) 2-32 [rpm,](#page-20-3) 2-7 [useradd,](#page-45-1) 2-32 [xhost,](#page-15-3) 2-2 Linux workstation [installing from,](#page-15-3) 2-2 [lslpp command,](#page-36-2) 2-23

## **M**

maintenance level [checking,](#page-36-1) 2-23 memory requirements [AIX,](#page-33-0) 2-20 [HP-UX Itanium,](#page-38-1) 2-25 [HP-UX PA-RISC,](#page-29-0) 2-16 [Linux x86,](#page-15-0) 2-2 [Linux x86-64,](#page-20-0) 2-7 [Solaris,](#page-26-0) 2-13 [Windows \(32-bit\),](#page-52-2) 2-39 [Windows \(64-bit\),](#page-54-2) 2-41 [Microsoft Registry Editor.](#page-78-3) *See* Registry Editor [mkdir command,](#page-50-0) 2-37 mount point [for Oracle base directory,](#page-47-5) 2-34 [multiple Oracle homes,](#page-13-0) 1-4

#### **N**

nobody user [checking existence of,](#page-46-1) 2-33

# **O**

oinstall group [creating,](#page-43-1) 2-30 [description,](#page-42-1) 2-29 operating system [checking distribution and version,](#page-25-0) 2-12 [checking version,](#page-28-2) 2-15, [2-18,](#page-31-2) [2-23,](#page-36-1) [2-27](#page-40-1) operating system groups [creating the oinstall group,](#page-43-1) 2-30 [oinstall,](#page-42-1) 2-29 [requirements,](#page-42-2) 2-29 [operating system requirements,](#page-16-1) 2-3, [2-8,](#page-21-0) [2-14,](#page-27-1) [2-17,](#page-30-1)  [2-21,](#page-34-0) [2-26,](#page-39-1) [2-40,](#page-53-0) [2-42](#page-55-0) operating system users [checking existence of the nobody user,](#page-46-1) 2-33 [creating the oracle user,](#page-44-0) 2-31 [oracle,](#page-43-2) 2-30 [requirements,](#page-42-2) 2-29 Optimal Flexible Architecture [recommendations for Oracle base directory,](#page-47-1) 2-34 [recommended path for Oracle base](#page-47-1)  directory, 2-34 [recommended path for Oracle home](#page-48-0)  directory, 2-35 [recommended path for Oracle Inventory](#page-47-2)  directory, 2-34 Oracle Audit Vault collection agent [removing,](#page-77-1) 5-2 to [5-5](#page-80-0) [Oracle Audit Vault collection agent registry key,](#page-78-4)  removing, 5-3 Oracle Audit Vault collection agent Service [removing Registry Editor key,](#page-78-5) 5-3 [Oracle Audit Vault directories, removing,](#page-79-3) 5-4 Oracle base directory [creating,](#page-50-0) 2-37 [creating new,](#page-50-2) 2-37 [description,](#page-47-1) 2-34 [determining disk space on,](#page-50-3) 2-37 [examples,](#page-47-4) 2-34

[identifying appropriate file system, 2-37](#page-50-1) [identifying existing,](#page-48-3) 2-35 [mount point for,](#page-47-5) 2-34 [ORACLE\\_BASE environment variable and,](#page-47-3) 2-34 [recommended path,](#page-47-1) 2-34 [relationship with Oracle software owner](#page-47-6)  user, 2-34 Oracle home directory [description,](#page-48-0) 2-35 [recommended path,](#page-48-0) 2-35 [requirements,](#page-48-0) 2-35 [using to identify Oracle base directory,](#page-49-1) 2-36 [Oracle home name,](#page-48-0) 2-35 [Oracle homes, multiple,](#page-13-1) 1-4 Oracle Inventory [description,](#page-47-2) 2-34 [pointer file,](#page-43-0) 2-30 Oracle Inventory directory [description,](#page-47-2) 2-34 [recommended path,](#page-47-2) 2-34 Oracle Inventory group [creating,](#page-43-1) 2-30 [description,](#page-42-1) 2-29 Oracle software owner user [creating,](#page-44-0) 2-31 [description,](#page-43-2) 2-30 [relationship with Oracle base directory,](#page-47-6) 2-34 oracle user [creating,](#page-44-0) 2-31, [2-33](#page-46-2) [description,](#page-43-2) 2-30 [relationship with Oracle base directory,](#page-47-6) 2-34 [ORACLE\\_BASE environment variable,](#page-47-3) 2-34, [2-38](#page-51-0) [oraInst.loc file,](#page-43-0) 2-30, [2-35](#page-48-1) [location,](#page-43-0) 2-30 oraInventory directory *[See](#page-47-2)* Oracle Inventory directory [oratab file,](#page-49-0) 2-36 [formats,](#page-49-2) 2-36 [location of,](#page-49-0) 2-36 [oslevel command,](#page-36-1) 2-23

# **P**

packages [checking,](#page-20-3) 2-7, [2-13](#page-26-2) [checking on Solaris,](#page-28-3) 2-15 [passwd command,](#page-45-0) 2-32, [2-33](#page-46-3) [patch download location,](#page-32-2) 2-19, [2-29](#page-42-3) [patchadd command,](#page-29-1) 2-16 patches [download location,](#page-32-2) 2-19, [2-24,](#page-37-0) [2-29](#page-42-3) [download location for Solaris,](#page-29-2) 2-16 PATH environmental variable [removing Oracle Audit Vault collection agent](#page-79-4)  entries, 5-4 permissions [for Oracle base directory,](#page-50-0) 2-37 [pkginfo command,](#page-28-3) 2-15 Precompilers [requirements,](#page-39-3) 2-26

precompilers [requirements,](#page-31-1) 2-18, [2-23,](#page-36-0) [2-26](#page-39-0) Pro\*C/C++ [patches required,](#page-32-3) 2-19 [PTFs and APARs required,](#page-37-2) 2-24 [requirements,](#page-31-1) 2-18, [2-23,](#page-36-0) [2-26](#page-39-0) processor [checking system architecture,](#page-16-0) 2-3, [2-14,](#page-27-0) [2-17,](#page-30-0) [2-25](#page-38-0) product [checking,](#page-31-0) 2-18, [2-27](#page-40-0)

# **Q**

quality pack [checking requirements,](#page-32-0) 2-19 [download location,](#page-32-0) 2-19 [requirements,](#page-32-4) 2-19 [quality pack download location,](#page-32-0) 2-19

## **R**

RAM requirements [AIX,](#page-33-0) 2-20 [HP-UX Itanium,](#page-38-1) 2-25 [HP-UX PA-RISC,](#page-29-0) 2-16 [Linux x86,](#page-15-0) 2-2 [Linux x86-64,](#page-20-0) 2-7 [Solaris,](#page-26-0) 2-13 [Windows \(32-bit\),](#page-52-2) 2-39 [Windows \(64-bit\),](#page-54-2) 2-41 Red Hat [operating system requirements,](#page-17-0) 2-4, [2-9](#page-22-0) Red Hat Package Manager *[See](#page-20-3)* RPM Registry Editor [removing Oracle Audit Vault collection agent](#page-78-5)  service key, 5-3 [removing the Oracle Audit Vault collection agent](#page-78-4)  key, 5-3 [release upgrade,](#page-70-0) 4-1 removing Oracle Audit Vault collection agent [Oracle Audit Vault collection agent from PATH](#page-79-4)  environment variable, 5-4 [Oracle Audit Vault collection agent components](#page-77-2)  [manually,](#page-77-2) 5-2 to [5-5](#page-80-1) [Oracle Audit Vault collection agent registry](#page-78-4)  key, 5-3 [Oracle Audit Vault collection agent Services](#page-78-5)  Registry Editor key, 5-3 [Oracle Audit Vault collection agent, overall](#page-77-1)  [procedure,](#page-77-1) 5-2 to [5-5](#page-80-0) [Oracle Audit Vault directories,](#page-79-3) 5-4 [Oracle Registry Editor keys,](#page-78-6) 5-3 [Registry Editor keys,](#page-78-6) 5-3 [Start menu Oracle Audit Vault collection agent](#page-79-5)  entries, 5-4 requirements [software, operating system,](#page-16-1) 2-3, [2-8,](#page-21-0) [2-14,](#page-27-1) [2-17,](#page-30-1)  [2-21,](#page-34-0) [2-26](#page-39-1)

[requirements on HP 9000 systems, 2-26](#page-39-2) [requirements on Itanium systems,](#page-39-2) 2-26 [response file template,](#page-11-1) 1-2, [3-7,](#page-64-1) [4-4](#page-73-1) root user [logging in as,](#page-15-3) 2-2 [running scripts as,](#page-61-0) 3-4 RPM [checking,](#page-20-3) 2-7, [2-13](#page-26-2) [rpm command,](#page-20-3) 2-7, [2-13](#page-26-2)

## **S**

[silent installation,](#page-11-1) 1-2, [3-7](#page-64-1) [silent upgrade installation,](#page-73-1) 4-4 [smit command,](#page-46-4) 2-33 [software and hardware certifications,](#page-12-1) 1-3 [software certification,](#page-12-0) 1-3 software requirements [checking software requirements,](#page-25-1) 2-12, [2-15,](#page-28-4) [2-18,](#page-31-3)  [2-23,](#page-36-3) [2-27](#page-40-2) [operating system requirements,](#page-16-1) 2-3, [2-8,](#page-21-0) [2-14,](#page-27-1)  [2-17,](#page-30-1) [2-21,](#page-34-0) [2-26](#page-39-1) [software, removing,](#page-77-1) 5-2 to [5-5](#page-80-0) Solaris [checking version,](#page-28-2) 2-15 [font packages for Java,](#page-28-1) 2-15 [patch download location,](#page-29-2) 2-16 Start menu [removing Oracle Audit Vault collection agent](#page-79-5)  entries, 5-4 **SUSE** [operating system requirements,](#page-17-0) 2-4, [2-9](#page-22-0) swap space [checking,](#page-15-4) 2-2, [2-7,](#page-20-4) [2-13,](#page-26-3) [2-16,](#page-29-3) [2-21,](#page-34-3) [2-25](#page-38-4) swap space requirements [AIX,](#page-33-0) 2-20 [HP-UX Itanium,](#page-38-1) 2-25 [HP-UX PA-RISC,](#page-29-0) 2-16 [Linux x86,](#page-15-0) 2-2 [Linux x86-64,](#page-20-0) 2-7 [Solaris,](#page-26-0) 2-13 [swlist command,](#page-31-0) 2-18, [2-19,](#page-32-0) [2-27,](#page-40-0) [2-28](#page-41-0) symbolic links [X library links required,](#page-42-0) 2-29 system architecture [checking,](#page-16-0) 2-3, [2-14,](#page-27-0) [2-17,](#page-30-0) [2-25](#page-38-0)

# **T**

[TEMP environment variable,](#page-15-1) 2-2, [2-8](#page-21-2) temporary disk space [AIX requirements,](#page-33-0) 2-20 [HP-UX Itanium requirements,](#page-38-1) 2-25 [HP-UX PA-RISC requirements,](#page-29-0) 2-16 [Linux x86 requirements,](#page-15-0) 2-2 [Linux x86-64 requirements,](#page-20-0) 2-7 [Solaris requirements,](#page-26-0) 2-13 [Windows \(32-bit\) requirements,](#page-52-3) 2-39 [Windows \(64-bit\) requirements,](#page-54-3) 2-41 [TMP environment variable,](#page-26-1) 2-13, [2-17,](#page-30-3) [2-21,](#page-34-2) [2-25](#page-38-3) [TMPDIR environment variable,](#page-15-1) 2-2, [2-8,](#page-21-2) [2-13,](#page-26-1) [2-17,](#page-30-3)  [2-21,](#page-34-2) [2-25](#page-38-3)

#### **U**

[uname command,](#page-28-2) 2-15, [2-18,](#page-31-2) [2-27](#page-40-1) UNIX commands [free,](#page-20-2) 2-7 [instfix,](#page-32-1) 2-19, [2-24](#page-37-1) [lslpp,](#page-36-2) 2-23 [oslevel,](#page-36-1) 2-23 [passwd,](#page-46-3) 2-33 [patchadd,](#page-29-1) 2-16 [pkginfo,](#page-28-3) 2-15 [rpm,](#page-26-2) 2-13 [smit,](#page-46-4) 2-33 [swlist,](#page-31-0) 2-18, [2-19,](#page-32-0) [2-27,](#page-40-0) [2-28](#page-41-0) [uname,](#page-28-2) 2-15, [2-18,](#page-31-2) [2-27](#page-40-1) unprivileged user [checking existence of,](#page-46-1) 2-33 upgrade [Oracle Audit Vault collection agent,](#page-70-0) 4-1 [post upgrade information,](#page-74-0) 4-5 [procedure,](#page-71-0) 4-2 [requirements,](#page-71-1) 4-2 [useradd command,](#page-45-1) 2-32 users [checking existence of the nobody user,](#page-46-1) 2-33 [creating the oracle user,](#page-44-0) 2-31 [Oracle software owner user,](#page-43-2) 2-30

### **V**

virtual memory requirements [Windows \(32-bit\),](#page-52-4) 2-39 [Windows \(64-bit\),](#page-54-4) 2-41

# **X**

X library symbolic links [required,](#page-42-0) 2-29 X Window system [enabling remote hosts,](#page-15-3) 2-2 [xhost command,](#page-15-3) 2-2